# **دفترچهی راهنمای نصب و راه اندازی IP5Aاینورتر**

# **شرایط عدم گارانتی اینورترهای LS**

-1رعایت نکردن اتصالصحیح کابلها و سیمهای ورودی و خروجی اینورتر -2 نصب اینورتر در محیط هایی با رطوبت باال -3 نصب اینورتر در محیط با دمای بسیار باال یا محیط با دمای بسیار پایین -4 نصب اینورتر بدون تابلو و فیلتر غبارگیر ۵- رعایت نکردن فاصــله مناســب بین اینورتر و بدنه تابلو یا اشــیا دیگر ( براســاس دفترچه راهنمای اینورتر( -6 اتصال ولتاژ غیرمجاز بم اینورتر اخارج از محدوده عملکرد اینورتر( -7 آسیب فیزیکی بم اینورتر -8 نصب اینورتر توسط افراد غیرمتخصص ۹- عدم استفاده از مقاومت ترمزی در شـرایطی که بار مربوطه حالت Regenrative داشـته باشد یا اینکم زمان توقف متناسب با ظرفیت دستراه نباشد. -10 عدم استااده از سیم ارت -11 نداشتن بر سب و کد شناسایی محصول -12 اقدام بم تعمیر دستراه توسط مشتری ۱۳– استفاده از اینورتر جهت راه اندازی موتورهای با توان بالاتر از توان اینورتر -14 در صلورت نصلب کنتاکتور مابین کابل رابط موتور و اینورترادر صلورت لزوم اسلتااده از کنتاکتور با والد فنی تماس لاصل فرمایید( ۱۵- در صورتی که از تغذیه برد I/O استفاده غیر اصولی شود(بالاتر از توان نامی) . -16 در صلورتی کم دسلتراه اینورتر با 20IP بدون تابلو مناسلب در محی ی کم مواد خورنده و شیمیایی وجود دارد نصب شده باشد. -17 در صلورت نوسلان شلدید برر ورودیاکم عمومان منجربم آسلیب شلدید بم IGBT دسلتراه می گردد). ۱۸- اتصــال کوتاه در خروجی اینورتر(که عموماً منجربه آســیب شــدید به  $\rm{IGBT}$  دســتگاه مے گردد).

# **موارد احتیاطی**

 • دسلتراه اینورتر باید توسلط کارکنان فنی و با تجربم نصلب و راه اندازی شلود کم با شلیوه تنظیم پارامتر، اصول و مبانی برق، نصب و سپمبندی آشنایی کافی را داشته باشند تا از بروز هرگونم لادثم جلوگیری شود.

- در قسمت ورودی <u>برق د</u>ستگاه میتوانید از رله یا کنتاکتور برای قطع و وصل برق استفاده کنید، ولی هیچراه نباید در خروجی اینورتر و بین موتور و اینورتر کنتاکتور قرار دهید.
- قبل از هرگونه تعمیر یا بازرســی، برق اصــلی را قطع کنید تا چراغ نشــانگر برق ورودی  ${\bf P}$  خاموش شـود و سـپس توسـط مولتیمتر اطمینان پیدا کنید که بین ترمینالهای  ${\bf P}$  و هیچ ولتاژ  $\rm{DC}$  وجود ندارد (توجه داشته باشید که این ولتاژ تا ۶۵۰ ولت میباشد)
- قبل از تنظیم فرکانس خروجی بیش از 60Hz، از توانایی و ایمنی موتور اطمینان حاصل کنید تا بم موتور آسیب نرسد.

حنانچه از دستگاه اینورتر برای مدت طولالالالانی استفاده نمی کنید برق دستگاه را قطع کنید.

- •
- دستگاه اینورتر را از طریق قطع و وصل برق اصلی ورودی خاموش و روشن نکنید.
- اقدام کنید (عمر مفید فن حداکثر ۳ سال است).<br>. ● با توجه به شرایط آب و هوایی و محیط کار نسبت به نظافت اینورتر مخصوصاً فن دستگاه
- اگر اینورتر بیش از سلم ماه در انبار نرهداری شلده و اسلتااده نکردهاید، دمای محیط نباید بیش از ۳۰ درجه سانتی گراد باشد و نگهداری بیش از یک سال نیز توصیه نمی شود زیرا ممکن است موجب خرابی خازنهای الکترولیتی دستراه شود.

**شرایط محیطی مناسب برای نصب دستگاه**

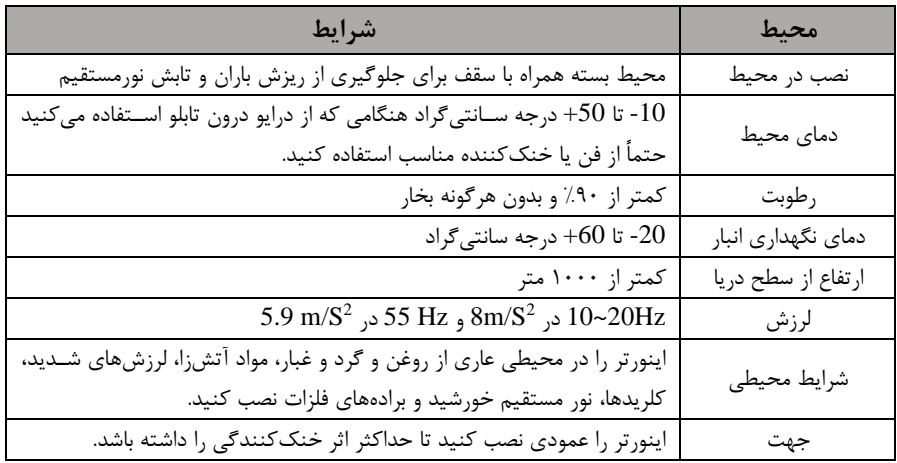

**اطالعات اولیه وکد شناسایی محصول** 

ابتدا مطابق شکل زیر به بررسی پلاک اینورتر میپردازیم:

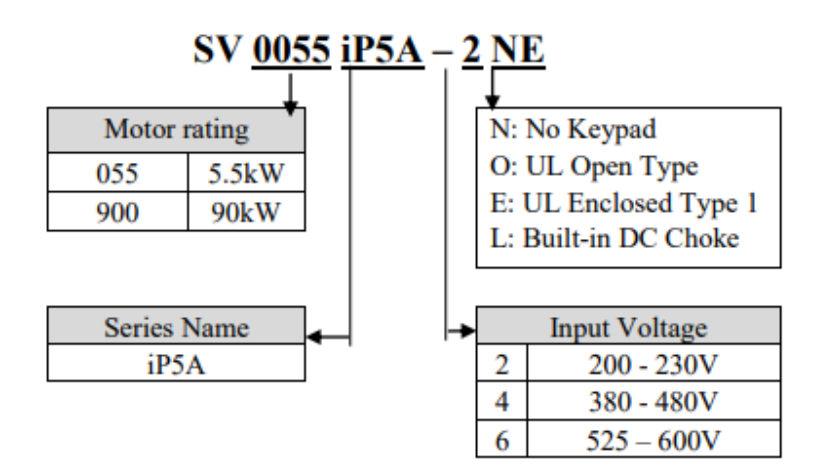

**نحوه نصب و سیم بندی** ینورتر را در محلی نصب کنید که لرزش کمی داشته باشد( کمتر از  $5.9\mathrm{m/S^2}$ ) و همچنین در محلی نصلب کنید کم محدوده دمای آن لداکثر50 تا **-**10 درجم سلانتیگراد باشلد. همان کم در شلکل مشلاهده میکنید در اطراف اینورتر لرارت باالالیی وجود دارد کم میتواند بم طور

قطعات دیگر صدمه وارد کند، پس فاصله مناسب را رعایت کنید. توجه داشته باشـید که اگر اینورتر داخل تابلو نصب میشود حداقل فاصله اینورتر تا سقف ١٠ سانتی متر باشد. Leave space enough to allow Cooling air A: 10cm Min cooled air flowing easily between wiring duct and the unit.  $B:5cm$  $B:5cm$ Min Min Inverter Cooling fan A: 10cm Min

مطابق شکل زیر اگر دو اینور تر یا بیشتر را در یک تابلو واحد قرار دهید حتماً به فاصله استاندارد آن ها و سیستم تهویم مناسب توجم کنید:

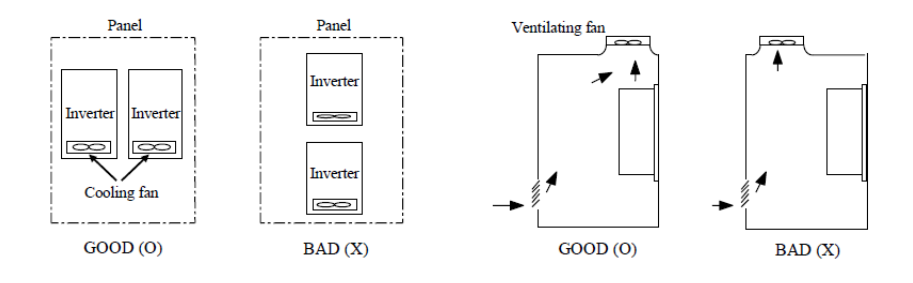

# **سیمبندی ترمینالهای قدرت و کنترل)O/I)**

**نقشه شماتیک ترمینالهای قدرت اینورتر**

1)  $0.75 \sim 30$  kW (1 $\sim$ 40HP)

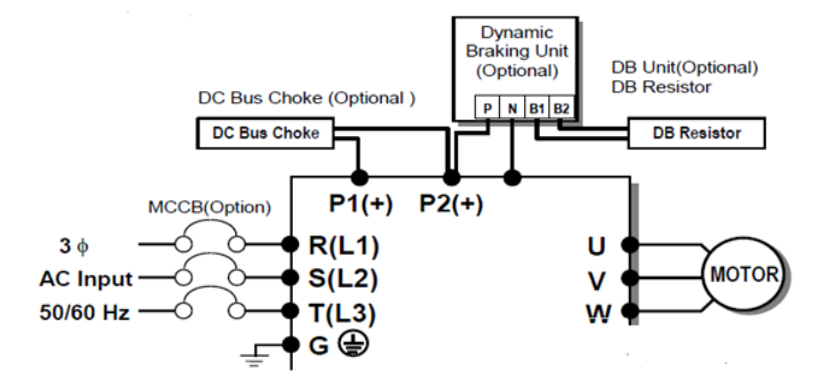

 $37~90$ kW (50~125HP) / 315~450(500~700HP)

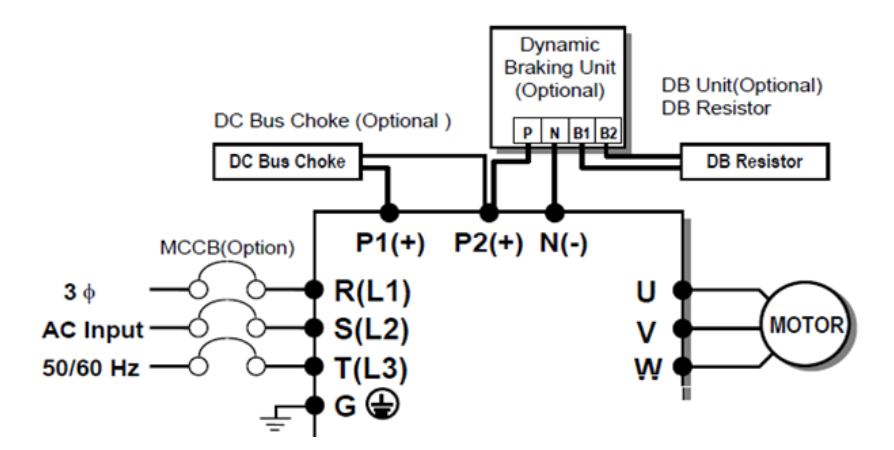

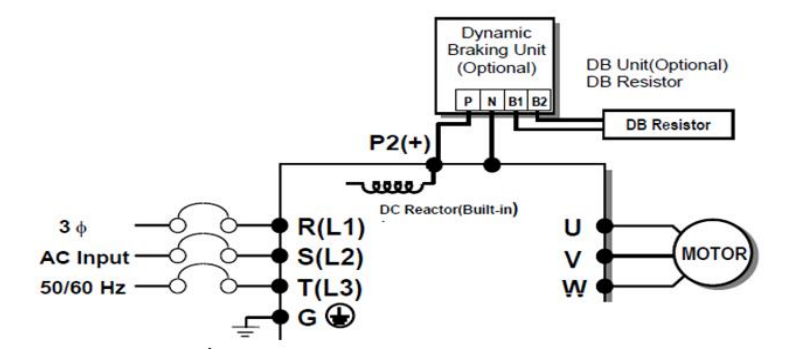

4) 15~30kW (20~40HP) Built-in DCL Type

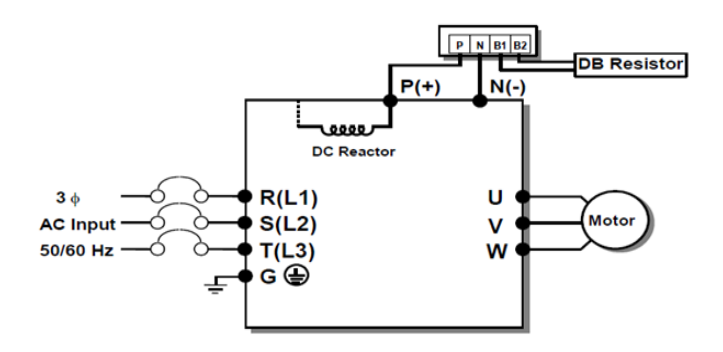

5) 37~90kW (50~125HP) Built-in DCL Type

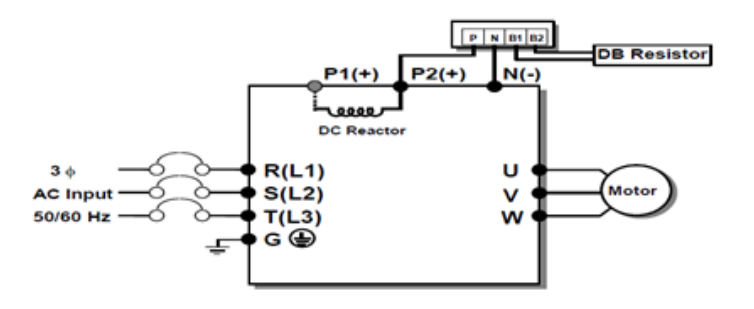

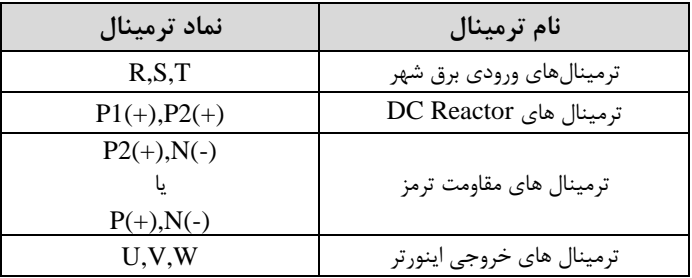

**ترمینال های کنترلی** 

#### $0.75 \sim 30 \mathrm{kW}/1$ ~40HP (200V/400V Class)

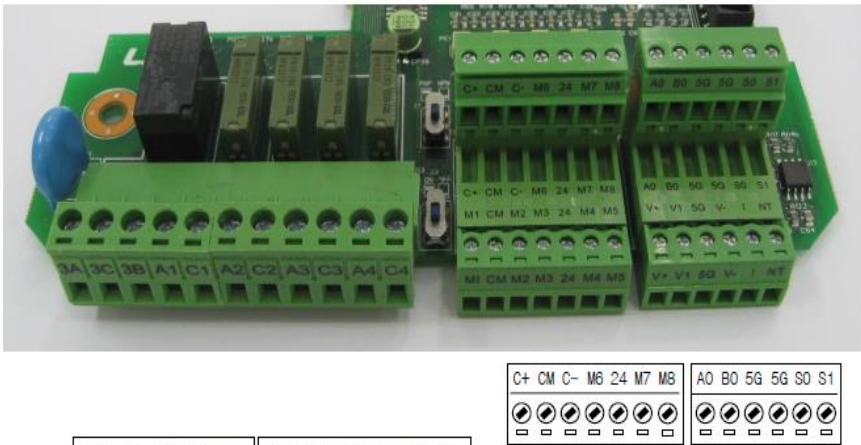

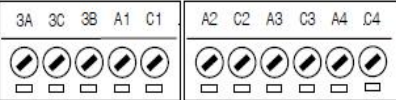

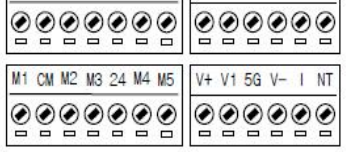

#### $37 \sim 450$  kW/  $50\sim 700$ HP (400V Class)

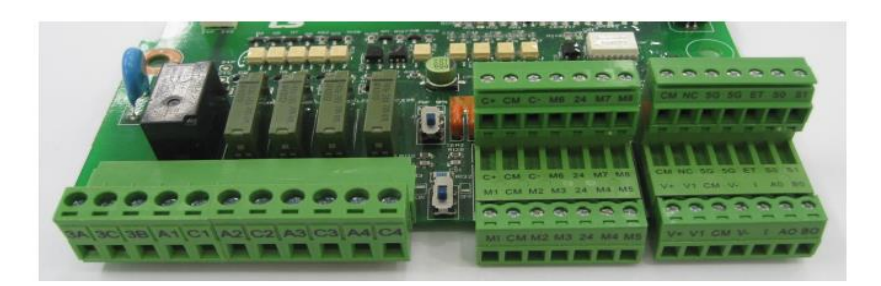

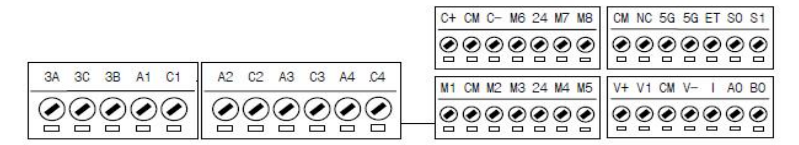

**معرفی ترمینالهایکنترلی اینورتر**

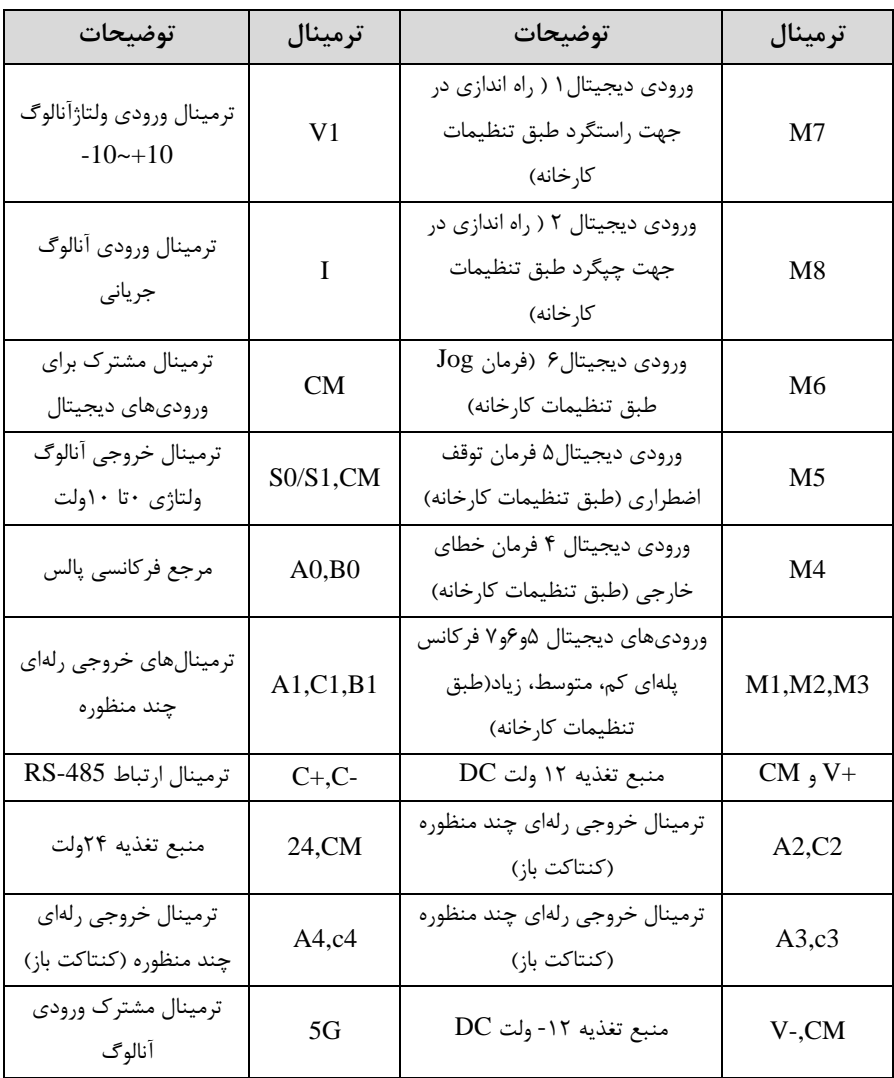

 فرمان اجرا میشود. در صورتی کم کلید رویPNP باشد، با اتصال هر کدام از ورودیهای **سوئیچ انتخاب حالتPNP/NPN** در صورتی کم کلید رویNPN باشد، با اتصال هر کدام از ورودیهای دیجیتال بم ترمینال CM دیجیتال بم ترمینال 24 ولت فرمان اجرا میشود.

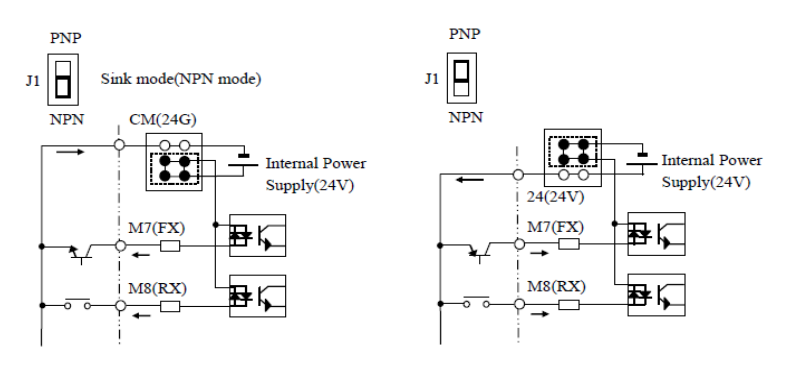

**معرفی کی پد اینورتر** 

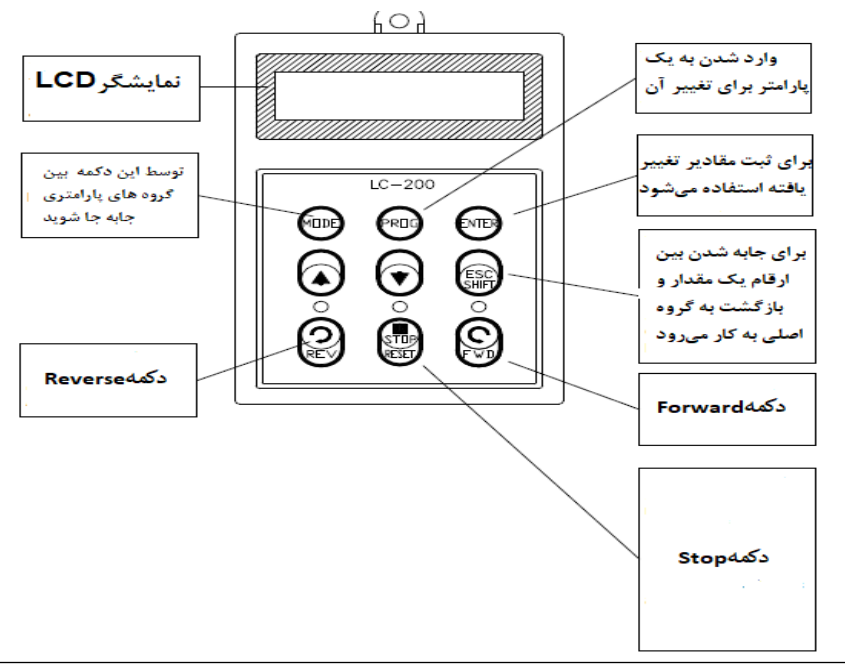

#### **صفحه نمایش:**

به محض وصل شدن برق ورودی به اینورتر صفحه زیر نمایش داده میشود.

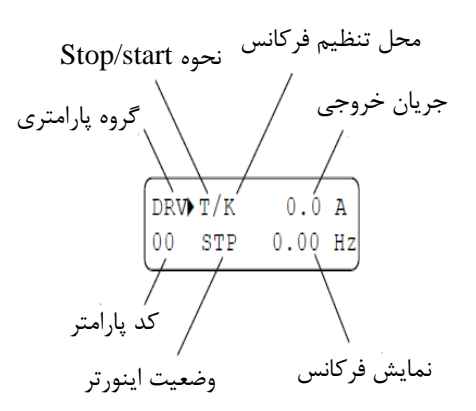

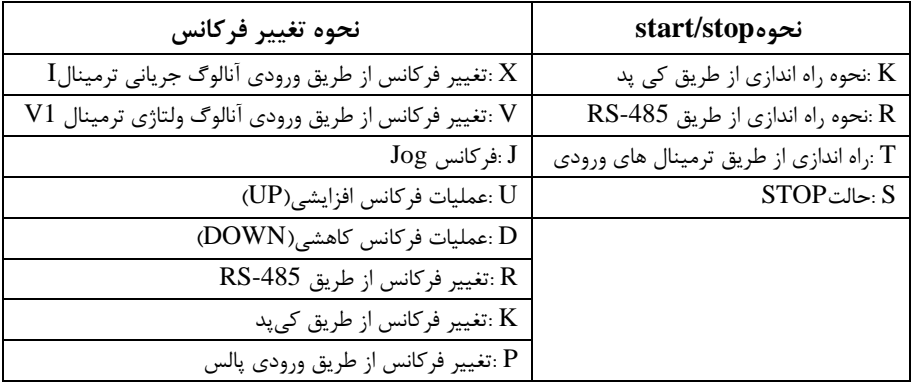

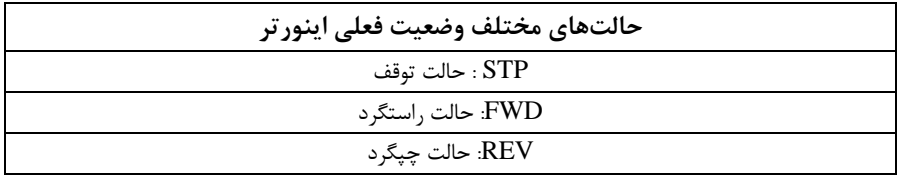

# **معرفی گروههای اصلی اینورتر**

مطابق شکل زیر در سری IP5A، پنج گروه پارامتری مختلف وجود دارد:

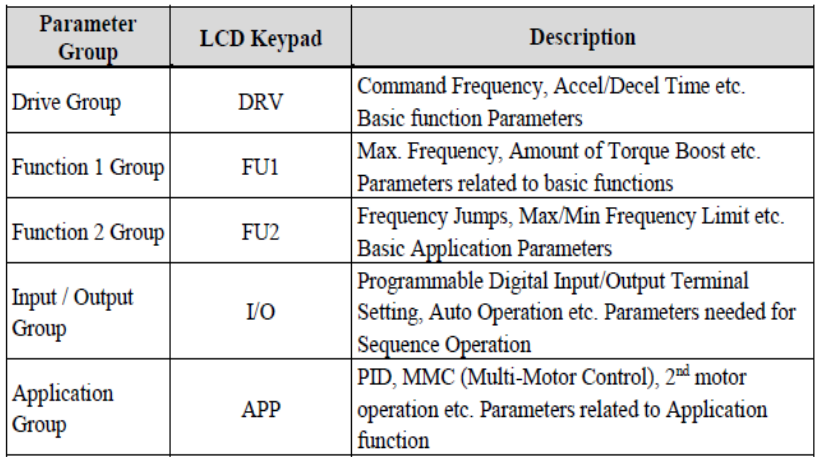

**group DRV :** شلللامل پارامترهای پایم و ضلللروری در وضلللعیت Run میباشلللد. مانند Frequency Taraget افرکلانت مورد نظر(، Time Decel/Accel ازملان شلللتلا و توقف).

**group 1FU :** شامل توابع و پارامترهای پایم برای تنظیم فرکانت و ولتاژ خروجی.

**group 2FU :** شامل پارامترها و توابع پیشرفتم

**group) output/Input(O/I :** شامل پارامترهای ضروری جهت ایجاد توالی و استااده از

ترمینالهای ورودی و خروجی چند وظیفهای.

...و PID,MMC **: APP group**

# **روش جابجایی بین گروههای اصلی اینورتر**

مطابق شکل زیر برای جابجایی بین گروهها، میتوانید از کلیدMODE کیپد بر روی اینورتر استفاده کنید.

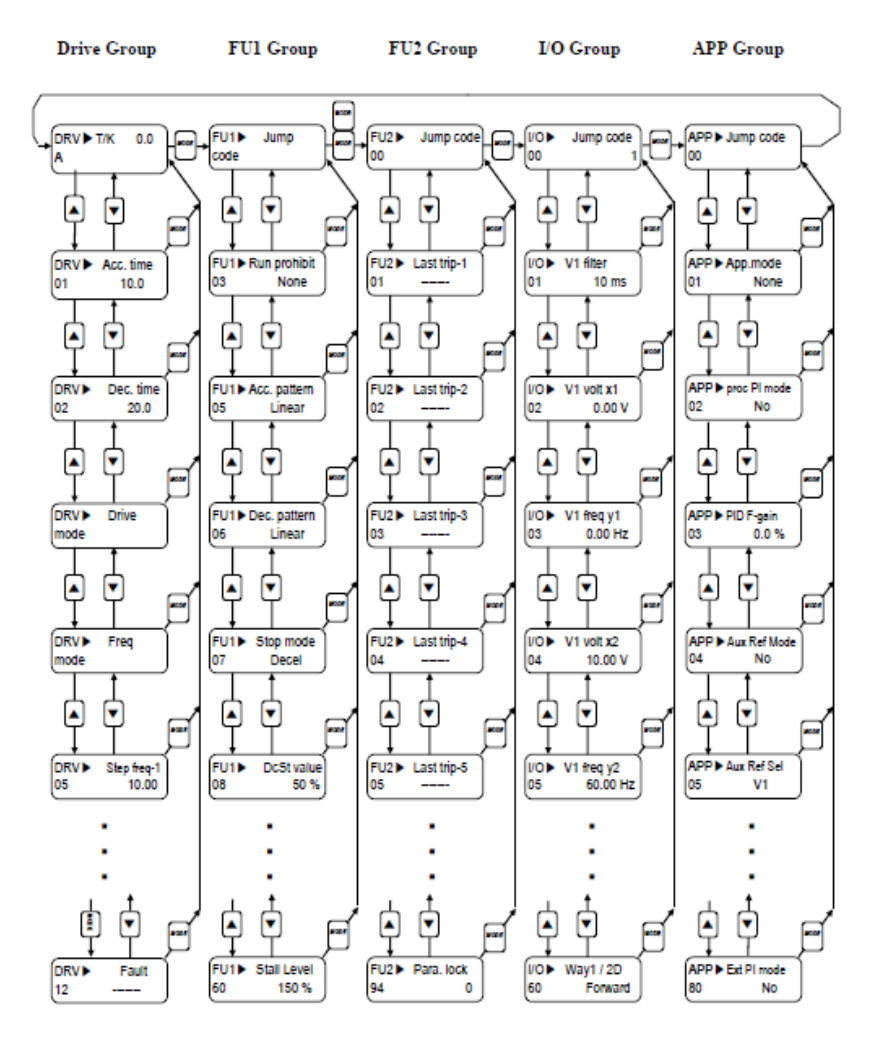

# **نحوه جابجایی بین پارامترهای اصلی group Drive**

**مثال:** تنظیم ACC برروی مادار 10 ثانیم

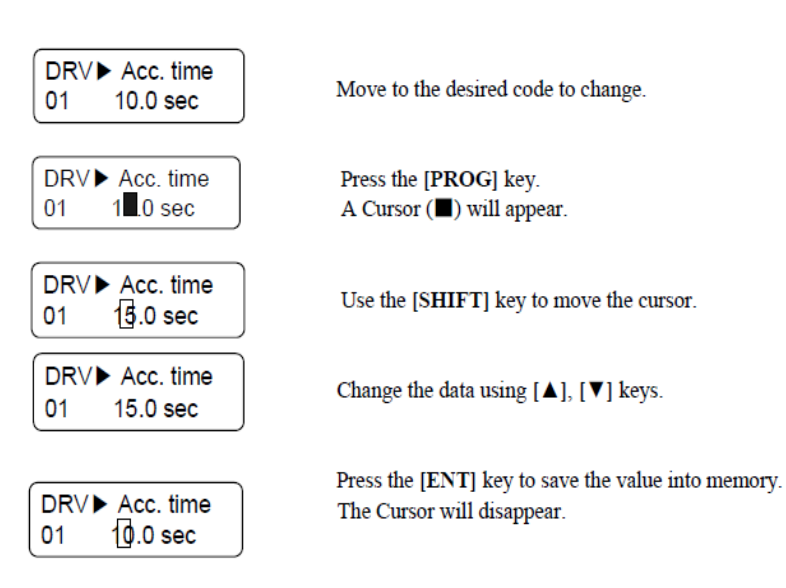

با استفاده از کلید های بالا و پایین بین پارامتر های گروه DRV جابه جا شده و با استفاده از کلید PROG وارد پارامتر Time ACC میشویم، پت از اعمال تغییرات مورد نظرا10 ثانیم( با استااده از کلید ENTER تنظیمات مورد نظر را ذخیره می کنیم.

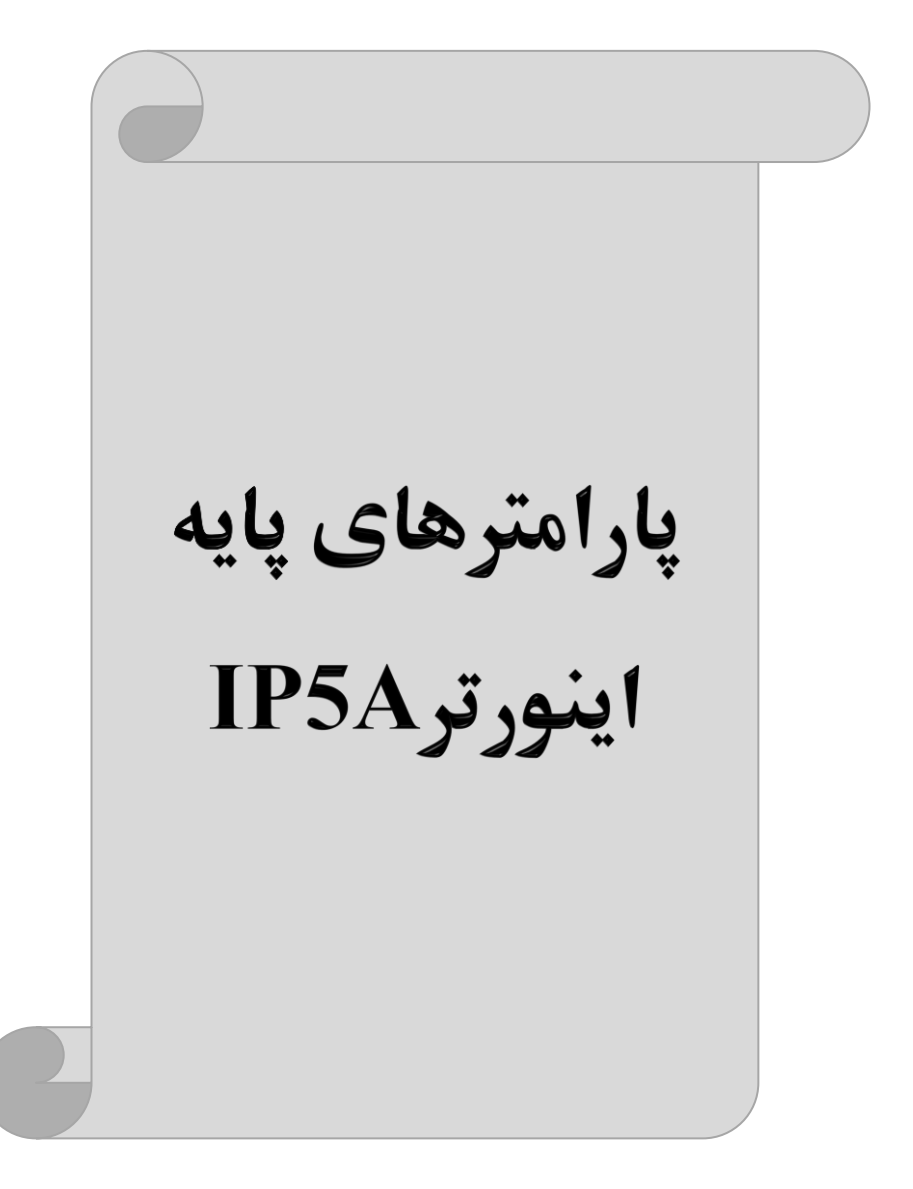

# **RESET FACTORY**

قبل از راه اندازی اینورتر ابتدا بایســـتی کلیـه مقادیر پارامترها را بـه حالت تنظیمکارخانـه برگردانیم.

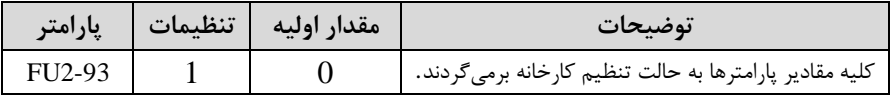

**پارامترهای موتور** 

قبل از هرکاری لازم است اینورتر تشخیص دهد که موتور تحت کنترل دارای چه مشخصاتی اسلللت. برای این کار باید پارامترهای موتور را تنظیم کنید. پارامترهای 2-40FU تا 2-FU 45 مربوط به مشخصات موتور مے باشند:

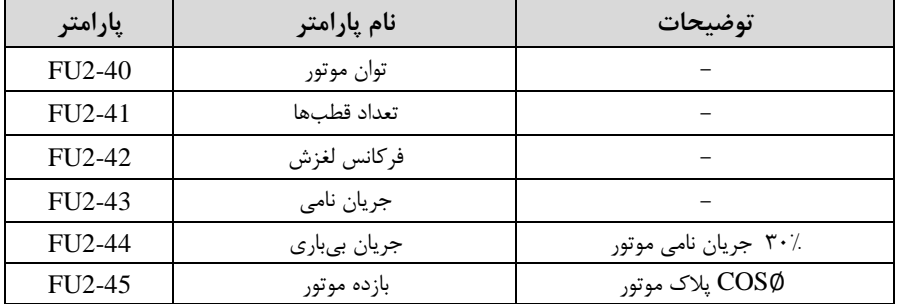

**ماکزیمم و مینیمم فرکانس کاری اینورتر)0تا 120 هرتز(** 

محدوده فرکانسی برای تعیین فرکانس شروع و حداکثر فرکانس به کار می رود.

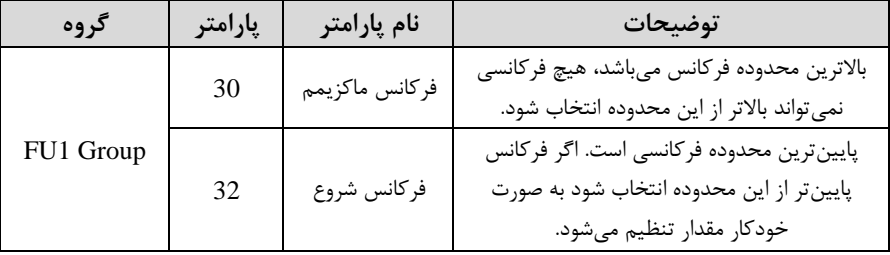

# **فرکانس پایه**

در این فرکانس ولتاژ خروجی اینورتر به ماکزیمم مقدار خود میرسد.

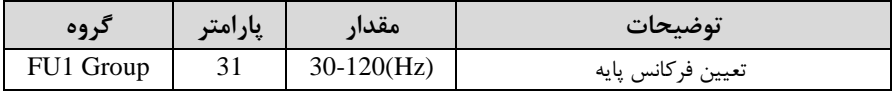

#### **Auto tuning**

درایو با tune Auto بم اطالعات دقیق موتورها دسللت پیدا میکند و آنها را در پارامترهای خود ذخیره کرده و میتواند موتور را بهتر کنترل کند. جهت tune Auto ابتدا بایسلتی ولتاژ نامی، فرکانس نامی، لغزش زیر بار نامی، سـرعت زیر بار نامی، جریان نامی، تعداد قطب و توان موتور به اینورتر داده شود سپس با انجام Auto tune امیدانس موتور محاسبه میگردد. روش انجامtune Auto بصورت زیر میباشد.

 $FU2-61=1$  قرار دهید.

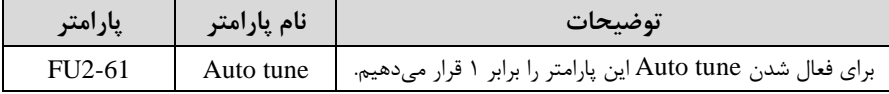

**(ACC(Time Acceleration:** مدتزمان افزایش فرکانت خروجی اینورتر از صار تا فرکانت ماکزیمم تعریف شده برای اینورتر .

#### **مثالهای کاربردی:**

- در یک برنامه پمیاژ، افزایش سرعت باید به حدی آهسته باشد که از ایجاد ضربه ناگهانی در لولمها جلوگیری کند.
- در یک پله برقی باید افزایش سرعت به حدی آهسـته باشـد که باعث سـقوط افراد در حین لرکت نشود.

برای تنظیم Time ACC بم صورت زیر عمل کنید:

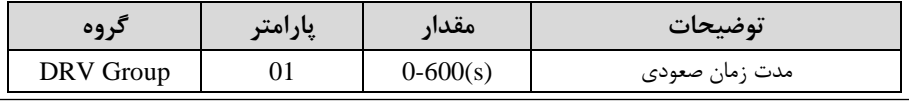

آدرس سایتelectroshaili.com. اینستاگرام electroshaili@

**(DEC(Time Deceleration:** ملدتزملان کلاهش فرکلانت خروجی اینورتر از فرکلانت

ماکزیمم تا صفر.

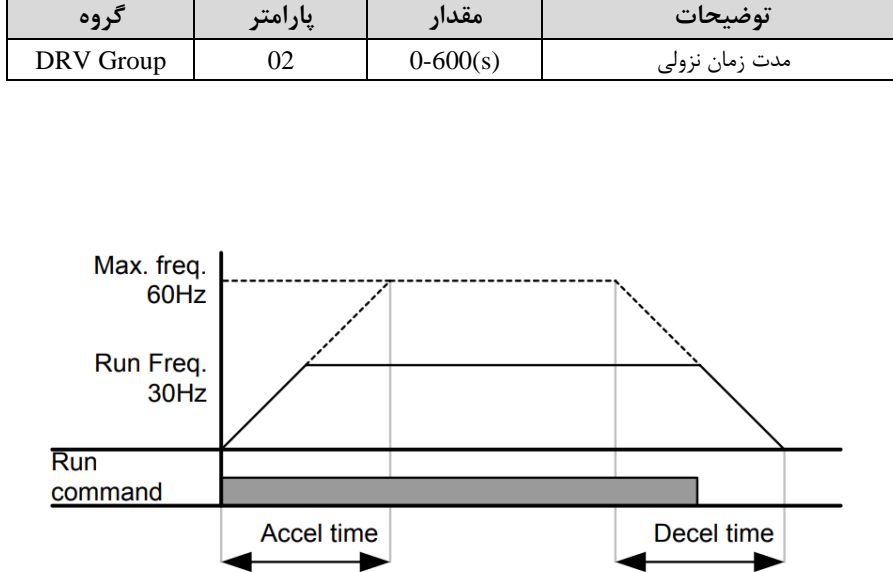

روش های مختلف تنظيم فركانس خروجي اينورترIP5A

# **-1تنظیمفرکانسخروجی اینورتر از طریق keypad روی اینورتر**

#### مرالل انجام کار:

-1 پارامتر DRV-04=0 قرار دهید.

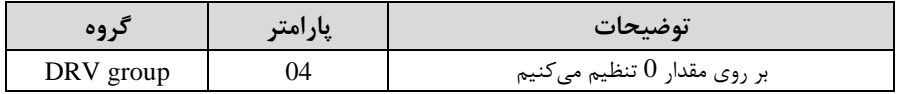

**-**2در group Drive وارد قسلمت اولین پارامتر-00DRV شلده و مادار فرکانت مورد نظر را در این پارامتر ذخیره نمایید. توجه داشــته باشــید که این مقدار بایســتی کمتر از فرکانس ماکزیمم تعریف شــده در پارامتر 1-30FU باشد.

- دکمه FWD/REV را می;نیم.

# **-2تنظیم فرکانس از طریق ورودی آنالوگ**  تنظیم فرکانس از طریق ورودی آنالوگ به دو صورت انجام می گیرد:

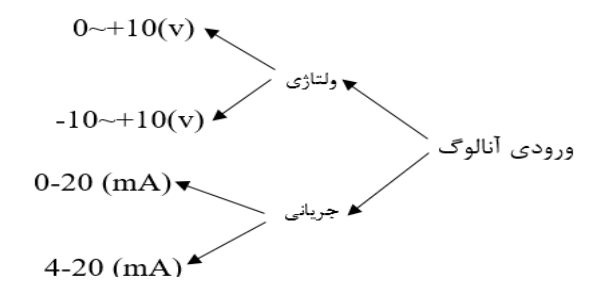

**:2-1 تنظیم فرکانس از طریق ورودی آنالوگ ولتاژی (V 0-10(** برای تنظیم فرکانس از طریق ورودی آنالوگ ما نیاز به دو نقطه داریم:  $\rm (I/O\text{-}O3)$ زنقطه اول: کمترین ولتاژ ورودی آنالوگ $\rm (I/O\text{-}O2)$  و فرکانس متناظر با آن نقطه دوم: بیشترین ولتاژ ورودی آنالوگ(I/O-04) و فرکانس متناظر با آن(I/O-05)

 فرکلانت 3 کلار میکنلد و بلم محض افزایش ولتلاژ از 5 وللت تلا 10 وللت فرکلانت نیز بلا آن تلا برای مثال اگر ولتاژ مینیمم را برابر ۵، فرکانس متناظر با آن را برابر ۳، ولتاژ ماکزیمم را برابر 10 و فرکانت متناظر با ولتاژ ماکزیمم را برابر 45 قرار دهیم، موتور در ولتاژ صللار تا 5 ولت با مادار ماکزیمم تغییر خواهد کرد.

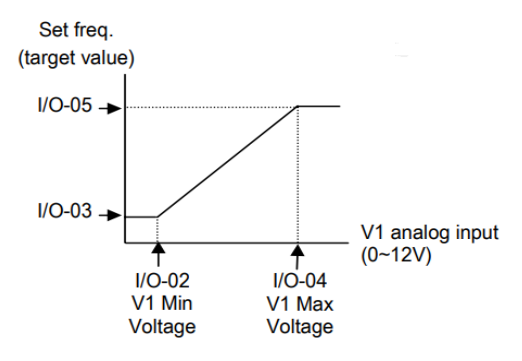

مرالل انجام کار: -1 پارامتر $-04 = \text{DRV}$ قرار دهید.

| کر وہ     | يارامتر | مقدار | توضيحات                                                               |
|-----------|---------|-------|-----------------------------------------------------------------------|
| DRV group | 04      |       | تنظيم فركانس از طريق ورودي أنالوگ ولتاژي   10-0<br>ولت انجام مي گيرد. |

-2 مینیمم ولتاژ ورودی آنالوگ ا 1V )را در پارامتر-02O/I تنظیم کنید.

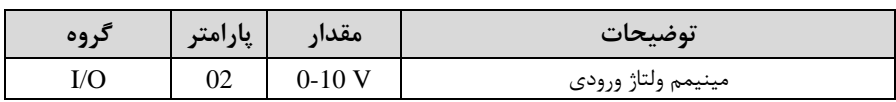

-3 فرکانت متناظر با مینیمم ولتاژ ورودی آنالوگ را در پارامتر-03O/I تنظیم کنید.

| پارامتر | مقدار    | توضيحات                              |
|---------|----------|--------------------------------------|
|         | $0-100%$ | برحسب درصدی از فرکانس ماکزیمم FU1-30 |

-4 ماکزیمم ولتاژ ورودی آنالوگا 1V )را در پارامتر-04O/I تنظیم کنید.

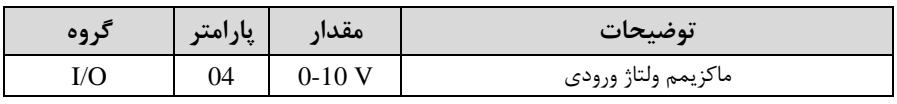

-5 فرکانت متناظر با ماکزیمم ولتاژ ورودی آنالوگ را در پارامتر -05O/I تنظیم کنید.

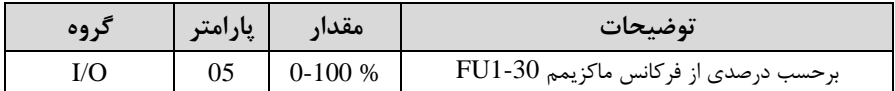

خلاصهای از مراحل:

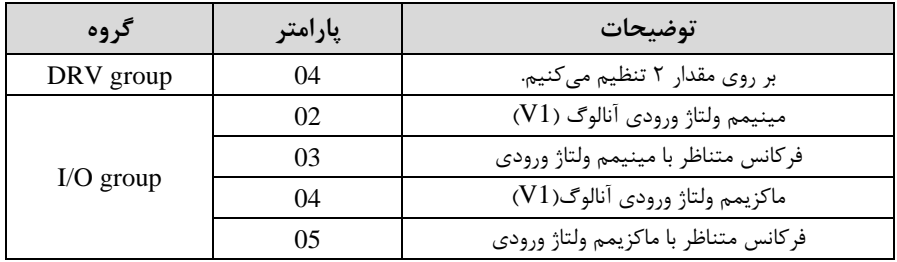

 **نحوه سیمبندی:** 

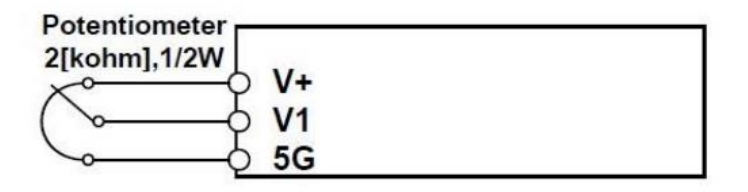

**1V:** ترمینال ورودی ولتاژ **G:5** ترمینال مشترک اپایم منای( **(+)V**: منبع تغذیم 12ولتی DC اپایم مثبت( حال با تغییر دادن پتانسیومتر متصل شده به اینورتر فرکانس خروجی تغییر خواهد کرد.

# **:2-2 تنظیم فرکانس از طریق ورودی آنالوگ ولتاژی )V-10 تا V +10)**

در این نوع از ورودی آنالوگ نیز نیاز به دو نقطه داریم :  $\rm (I/O\text{-}03)$ نقطه اول: کمترین ولتاژ ورودی آنالوگ $\rm (I/O\text{-}02)$  و فرکانس متناظر با آن نقطه دوم: بیشترین ولتاژ ورودی آنالوگ(I/O-04) و فرکانس متناظر با آن(I/O-05) از ولتاژ صـفر تا ۱۰ولت را بصـورت راسـتگرد و از صـفر تا۱۰- ولت را بصـورت چپگرد حرکت می کند.

# مرالل انجام کار: -1 پارامتر3= -04DRV قرار دهید.

| در وه     | پارامتر | مقدار | توضيحات                                                                          |
|-----------|---------|-------|----------------------------------------------------------------------------------|
| DRV group | 04      |       | تنظیم فرکانس از طریق ورودی آنالوگ ولتاژی<br>-10V) انجام میگیرد. $+10$ V انجام می |

-2 مینیمم ولتاژ ورودی آنالوگ را در پارامتر-02O/I تنظیم کنید.

|                    | $-44$<br>پار | مقدار        | $\bullet$<br>توضيحات          |
|--------------------|--------------|--------------|-------------------------------|
| $\sqrt{2}$<br>1/ U | ∪∠           | $\mathbf{L}$ | $A - 1$<br>مينيمم ولتاز ورودى |

-3 فرکانت متناظر با مینیمم ولتاژ ورودی آنالوگ را در پارامتر-03O/I تنظیم کنید.

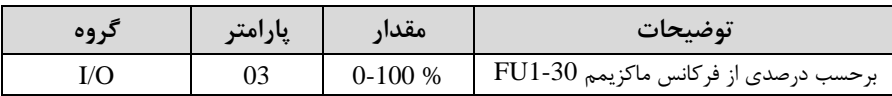

#### -4 ماکزیمم ولتاژ ورودی آنالوگ را در پارامتر -04O/I تنظیم کنید .

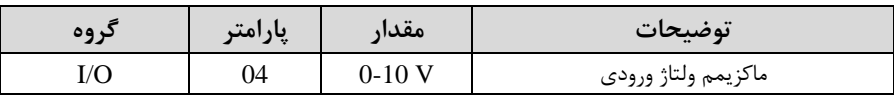

-5 فرکانت متناظر با ماکزیمم ولتاژ ورودی آنالوگ را در پارامتر -05O/I تنظیم کنید.

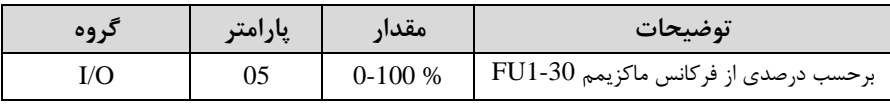

خلاصهای از مراحل :

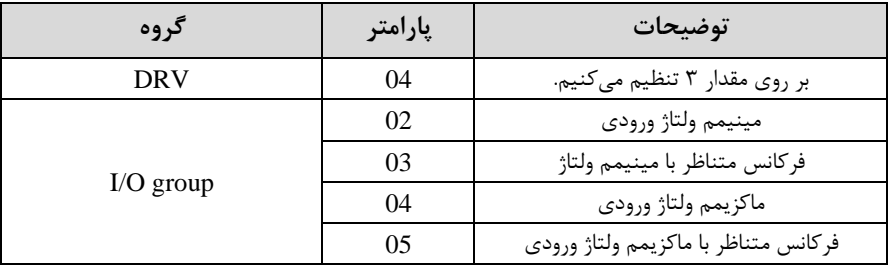

آدرس سایتelectroshaili.com. اینستاگرام electroshaili اینستاگرام electroshaili

24

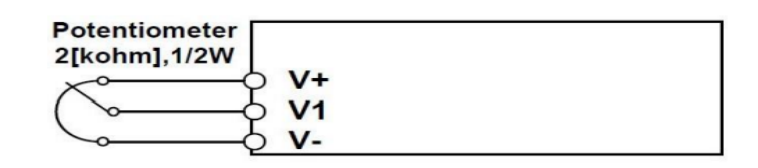

**1V:** ترمینال ورودی ولتاژ **(-)V:** منبع تغذیم 12ولتی DC اپایم منای( (+)<sup>V</sup>: منبع تغذیه ۱۲ولتی DC (یایه مثبت) حال با تغییر دادن پتانسیومتر متصل شده به اینورتر فرکانس خروجی تغییر خواهد کرد. توجه داشته باشید که تنها تفاوت این قسمت با قسمت قبلی در جهت چرخش میباشد در سیکل مثبت به صورت راستگرد و در سیکل منفی به صورت چیگرد در حال گردش میباشد.

**:2-3 تنظیم فرکانس از طریق ورودی آنالوگ جریانی )0 تا mA20):**  می خواهیم از طریق یک سـنسـور تا ۲۰ میلی آمیر که دارای خروجی آنالوگ جریانی اسـت، فرکانس را تنظیم کنیم . برای این کار لازم است نقاط مینیمم و ماکزیمم را تعریف نماییم:  $\rm (LO-08)$ نقطه اول: کمترین جریان ورودی آنالوگ $\rm (IO-07)$  و فرکانس متناظر با آن  $\rm (I/O\text{-}10)$ نقطه دوم: بیشترین جریان ورودی آنالوگ $\rm (I/O\text{-}09)$  و فرکانس متناظر با آن

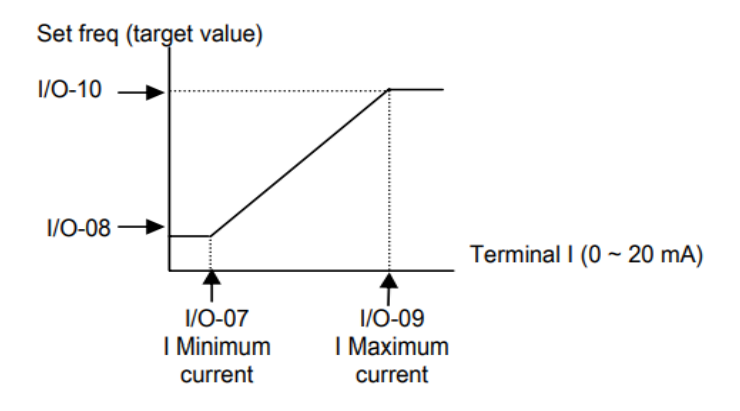

**نحوه سیم بندی:** 

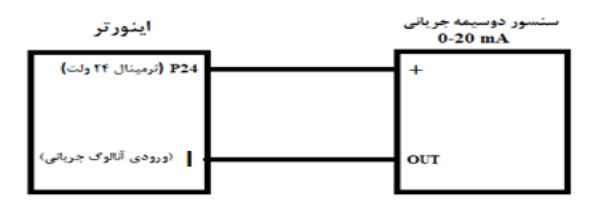

### مرالل انجام کار:

-1 پارامتر4= -04DRV قرار دهید.

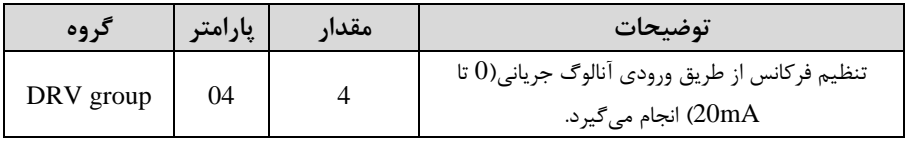

# -2 مینیمم جریان ورودی آنالوگا I )را در پارامتر/0-07I تنظیم کنید.

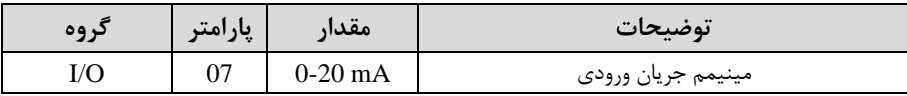

#### -3 فرکانت متناظر با مینیمم جریان ورودی آنالوگ را در پارامتر-08O/I تنظیم کنید.

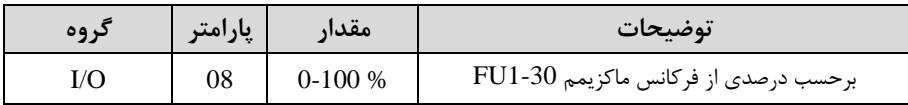

#### -4 ماکزیمم جریان ورودی آنالوگ (I (را در پارامتر-09O/I تنظیم کنید.

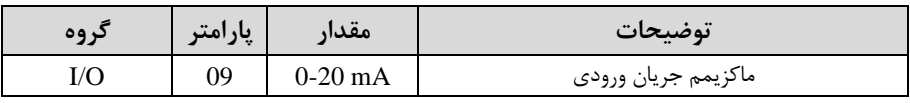

#### -5 فرکانت متناظر با ماکزیمم جریان ورودی آنالوگ را در پارامتر-10O/I تنظیم کنید.

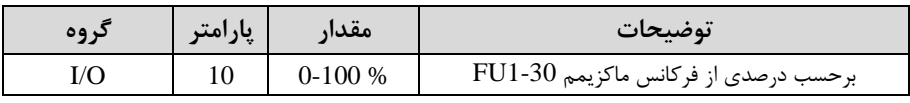

خالالصمای از مرالل:

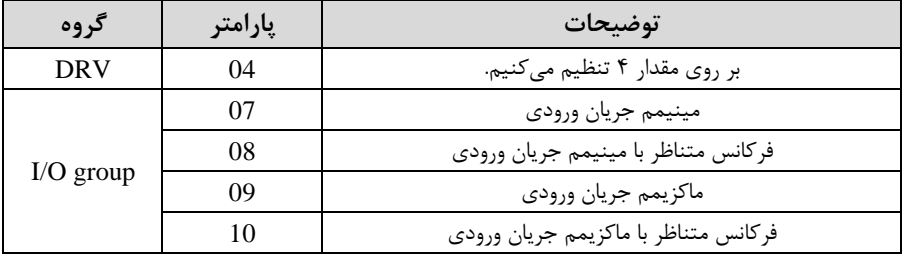

**3 -تنظیم فرکانس از طریق رابط -485RS** اینورتر را می توان به کمکPLC و یا ســـایر ماژولهای اصـــلی کنترل و مانیتورکرد. اینورترها میتوانند به کمک شبکه و رابط485-RS به چندین PLC و PC وصل شده و توسط آنها  $\sim$ کنترل شوند یا پارامترهای آن را تنظیم کرد. از قابلیت های ارتباط دو سیمم -485RS میتوان بم موارد زیر اشاره کرد: ◆ در برابر نویز مقاوم است. ❖ لداکثر تا 31 دستراه مختلف را میتوان بم هم متصل کرد. ❖ لداکثر فاصلم مجاز 1200 متر ا400 فوت( است. ❖ لداکثر سرعت Kbps1000 است. اتصال اینورتر به شبکه485-RS به کمک ترمینال های +S و-S می باشد.

این عملیات از طریق بستر فیزیکی $\mathrm{RS}\text{-}485$  و پروتکل Modbus RTU انجام میپذیرد.

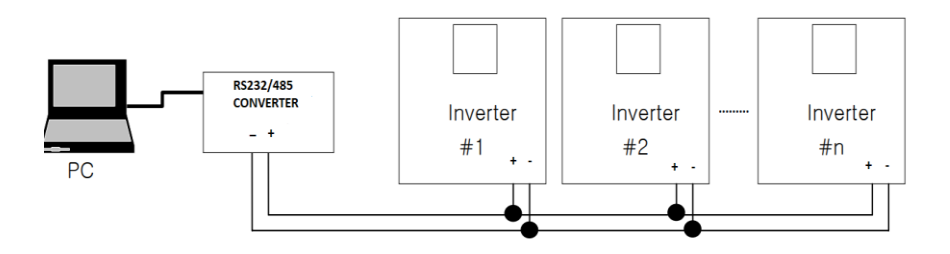

مرالل انجام کار: -1 پارامتر7=-04DRV قرار دهید.

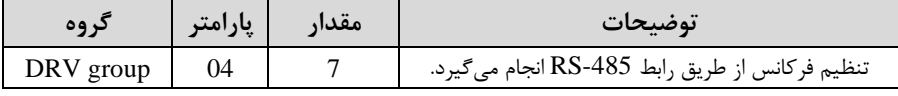

#### -2 نوع پروتکل انتخابی را در-01COM تنظیم کنید.

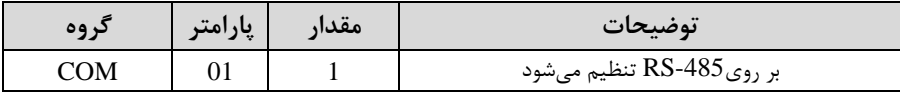

#### -3 ID اینورتر را در-90O/I تنظیم کنید.

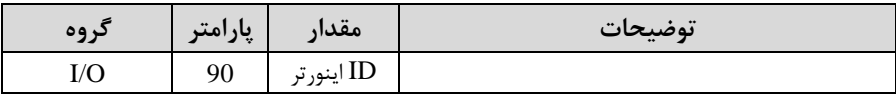

#### -4 سرعت انتاال اطالعات را در-91O/I تنظیم کنید.

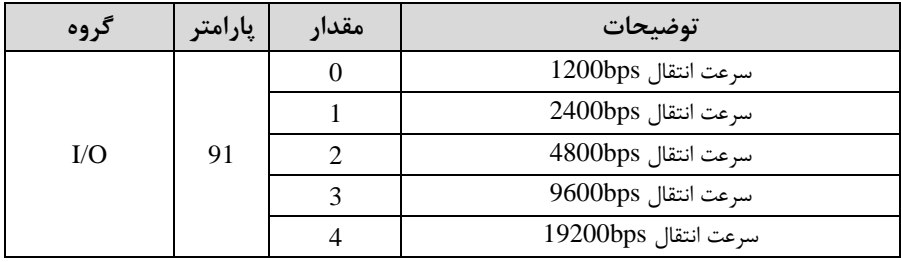

#### -5 نوع دستور از طریق شبکم را در پارامتر زیر تنظیم کنید.

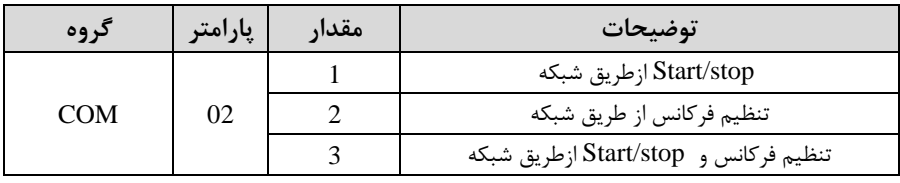

خلالاصهای از مراحل:

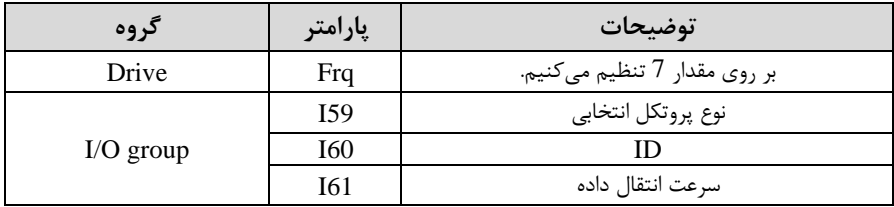

# فرمت انتاال دیتا از کنترلر بم اینورترها بم صورت زیر است:

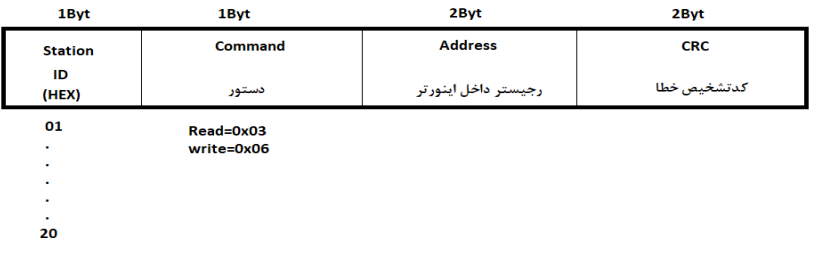

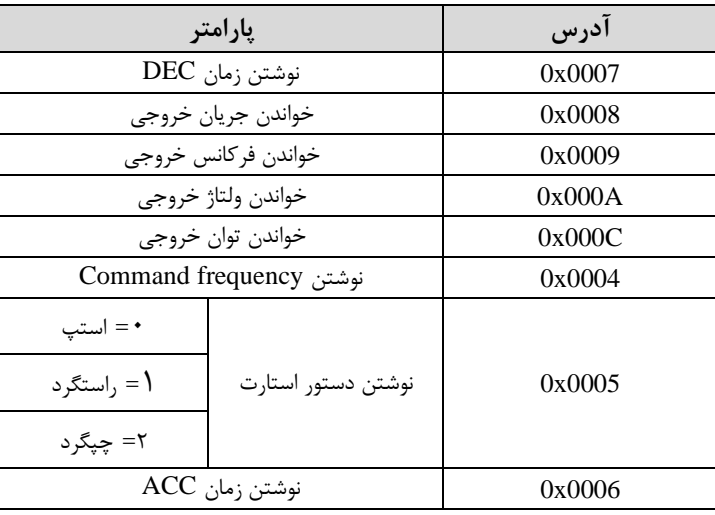

برخی از آدرس های مهم بم شرح ذیل است:

برای مثال میخواهیم مقدار فرکانس ۴۹.۱۵ هرتز را تنظیم کنیم. نقطه اعشار را برداشته و عدد ۴۹۱۵ که دسیمال است را به هگز تبدیل میکنیم معادل هگز این عدد برابر ۱۳۳۳ میباشد که در آدرس ۰۰۰۴ مربوط به فرکانس command ثبت میکنیم.

توجـه داشـته باشـید کـه بـرای اسـتفاده از ایـن قابلیـت بایسـتی option board بـرروی اینورتر نصب گردد.

#### نرم افزار تست شبکه مدباس **STATION NO** COMMAND **ADDRESS DATA** CH.SUM  $O<sub>1</sub>$ 06 0004 1388  $C55D$ **STATION** 0106 0004 1388 C55D % COM3  $\blacksquare$  $\leftrightarrow$  01 **FREQ ADD FREQ VAL Frequency COMMAND**  $\frac{1}{17}$  0005  $4850$ F Send **RUN ADD RUN VAL RUN/STOP COMMAND**  $20006$  $201$ R Send ACC ADD **ACC VAL ACCELERATION TIME**  $\rightarrow$  0007  $2415$ A Send **DEC ADD DEC VAL DECELERATION TIME**  $\bigoplus$  10 D Send  $\binom{1}{1}$  0008

**نمونه برنامه اجرا شده در نرم افزار Labview:** 

# **-4تنظیم فرکانس چند مرحلهای)step-Multi )**

در این روش با استفاده از ۳ پایه ورودی دیجیتال می توان تا ۸ فرکانس مختلف را تنظیم نمود. با استفاده از جدول زیر می توانید گامهای مورد نیاز و فرکانس آن را تنظیم کنید. اگر هیچکدام از ۳ورودی دیجیتال فعال نبود فرکانس برابر فرکانس command (که در DRV-04 مشخص شده است) خواهد بود.

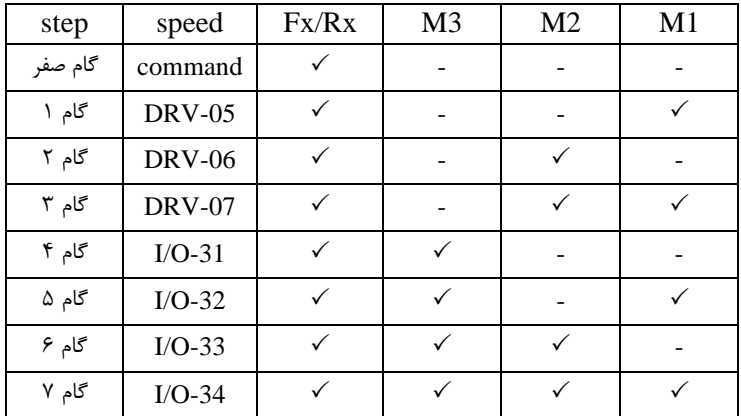

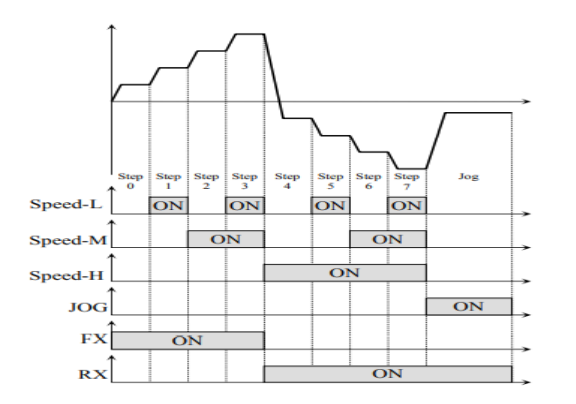

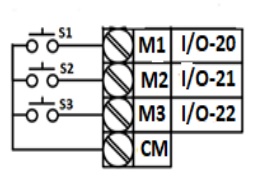

برای مثال زمانی کم کلید های 1S و2S فعال باشند اینورتر در فرکانت تنظیم شده درگام سوم کار خواهد کرد.

> مرالل انجام کار: -1 فرکانت فرمان را در پارامتر 0.00 تنظیم کنید.

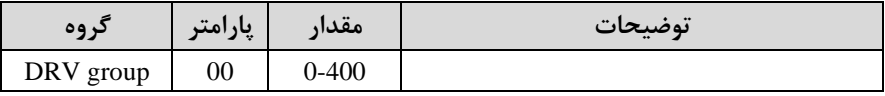

-2 یکی از روشهای تنظیم فرکانت را در پارامتر-04DRV تنظیم کنید.

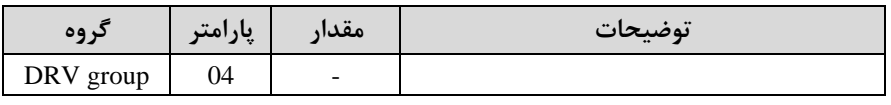

آدرس سایتelectroshaili.com. اینستاگرام electroshaili اینستاگرام

31

| گروه      | پارامتر | مقدار      | توضيحات            |
|-----------|---------|------------|--------------------|
| DRV group | 05      | $0-400$ Hz | فر کانس گام اول    |
|           | 06      |            | فر کانس گام دوم    |
|           | 07      |            | فركانس گام سوم     |
| I/O       | 31      |            | فر کانس گام چهار م |
|           | 32      |            | فركانس گام پنجم    |
|           | 33      |            | فر کانس گام ششم    |
|           | 34      |            | فركانس گام هفتم    |

-3 گامهای فرکانسی مورد نظر خود را تنظیم کنید.

-4 برای فرمان از طریق ترمینالهای1M2,M و 3M زیر را تنظیم کنید.

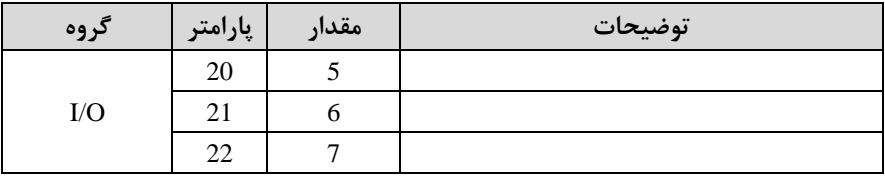

-5 **تنظیم فرکانس از طریق ورودی دیجیتال )Down-UP)**

در این روش برای کنترل فرکانس از دو ورودی دیجیتال جهت افزایش و کاهش فرکانس استفاده میشود بم اینصورت کم با فشردن شستی متصل بم پایمای کم بعنوان UP تعریف شده افرکانس افزایش یافته و با فشردن شستی متصل به پایهای که بعنوان Down تعریف $\rm(S1)$ شده (S2) فرکانس کاهش می یابد.

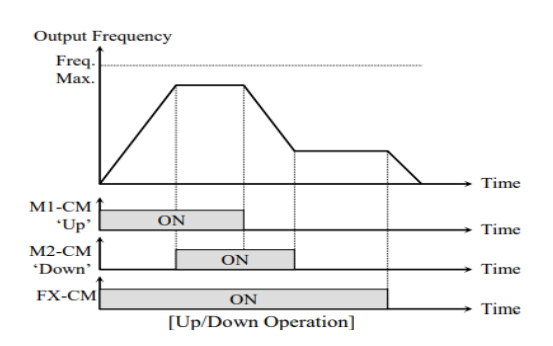

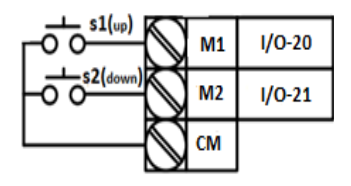

مرالل انجام کار:

-1 توسط پارامتر-04DRV یکی از روشهای تنظیم فرکانت را انتخا نمایید.

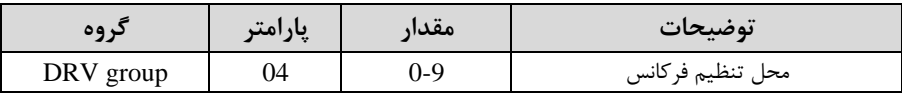

-2 ذخیرهسازی فرکانت Down/Up را از طریق پارامتر1-75FU انجام دهید.

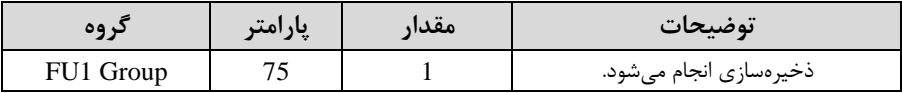

<mark>توجه</mark>: درصورت فعال بودن این پارامتر اگر برق ورودی اینورتر قطع و سپس وصل شود، اینورتر در آخرین فرکانس تنظیمی کار خواهد کرد.

پت از تنظیم پارامترهای فور برای انجام عملیات Down/Up باید پایمهای ورودی برای انجام این کار تعریف شوند:

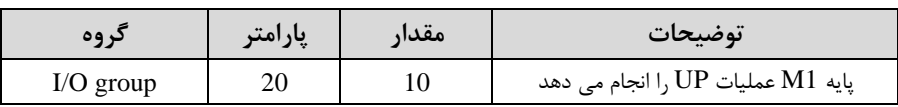

-3 پایم 1M را برای عملیات UP اافزایش فرکانت(تنظیم کنید.

-4 پایم 2M را برای عملیات Down اکاهش فرکانت( تنظیم کنید.

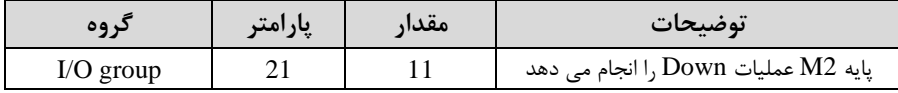

# **-6فرکانس Jog**

از فرکانس  $\log$  بیشتر برای تست سخت افزاری اینورتر استفاده می شود. زمانی که شما در پروژهها برای انجام تست اولیم نیاز بم یکبار تست کردن اینورتر خود دارید از فرکانت Jog استفاده می کنید. شما تنها با یک کلید در ورودی اینورتر، کنترل حرکت موتور را در سرعت مشخص (عموما سرعت خیلی پایین) دارید و با برداشتن کلید، موتور به حالت قبلی برمی گردد. ما به کمک فرکانس  $\log$  میتوانیم به صورت دستی کنترل موتور را در اختیار خود قرار دهیم.

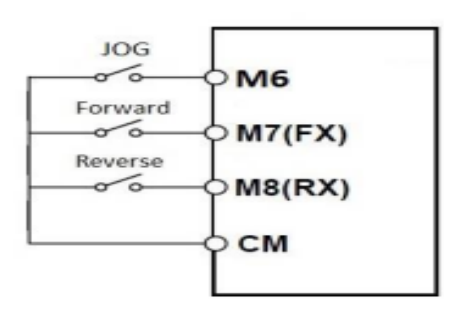

#### مرالل انجامکار:

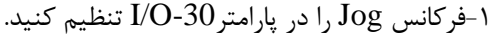

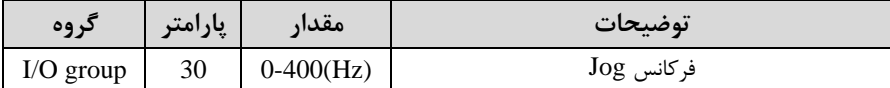

#### -2فرمانعملیات Jog را در پارامتر-25O/I تنظیم کنید.

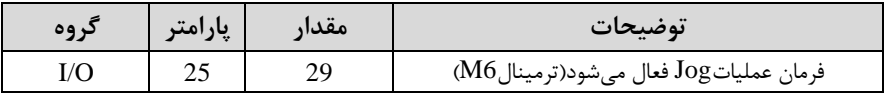

# -3توسط پارامترهای زیر ررد یا راستررد بودن فرکانت Jog را تنظیم کنید.

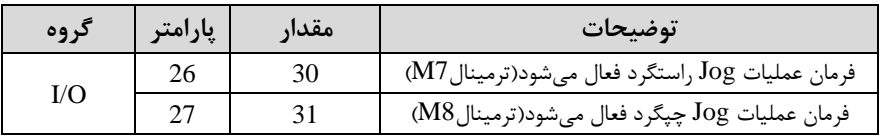

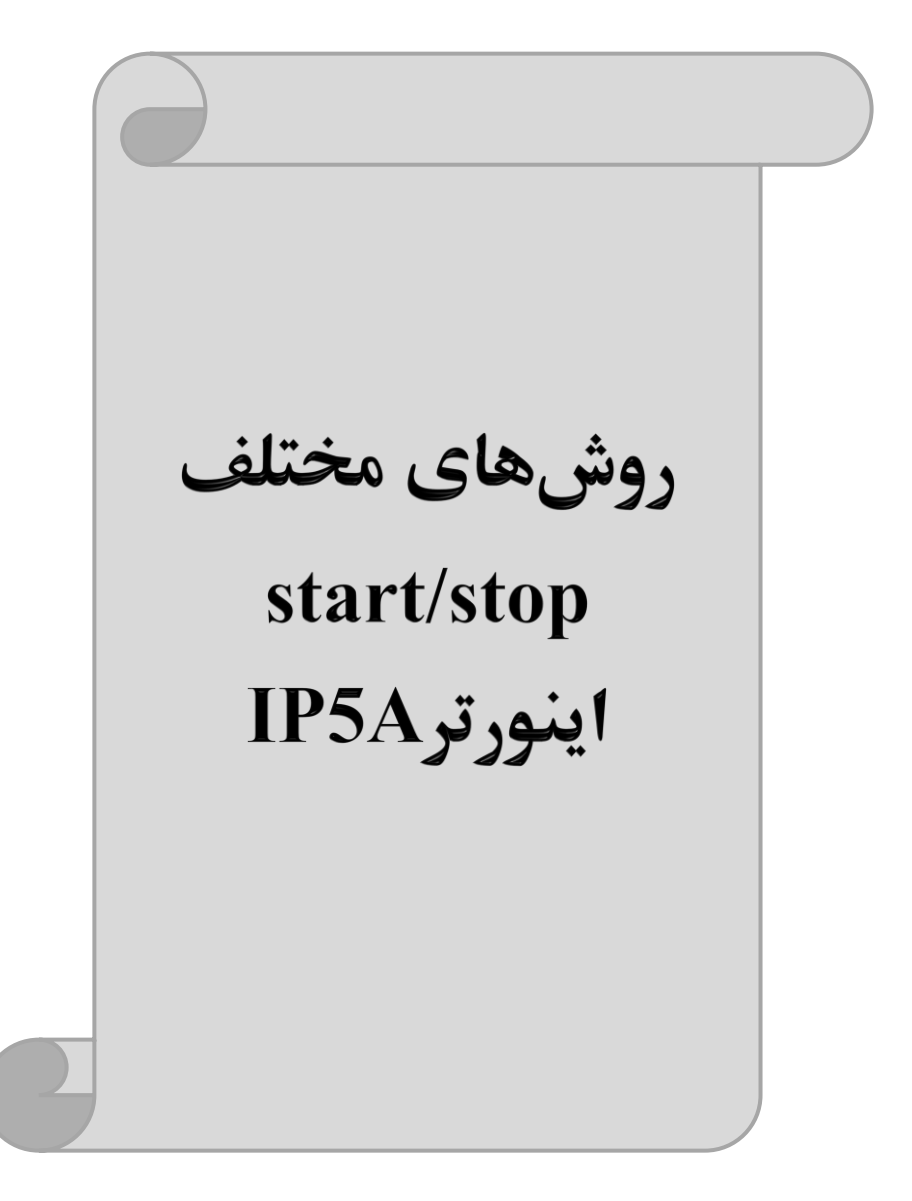

# **-1 راهاندازی و توقف از طریق کیپد**

مرالل انجام کار:

 -1 پارامتر0=-03DRV قرار دهید.

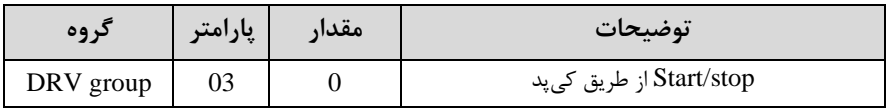

-2 دکمم REV/FWD را فشار دهید اینورتر با فرکانت تنظیم شده شروع بم کار میکند.

-3 برای خاموش نمودن اینورتر کافیست دکمم STOP را فشار دهید.

**-2 راه اندازی و توقف از طریق ترمینال های فرمان مد 1** در این مد یکی از ترمینالها جهت چرخش راستگرد و دیگری جهت چرخش چیگرد می باشد. مرالل انجام کار:

-1 پارامتر1=-03DRV قرار دهید.

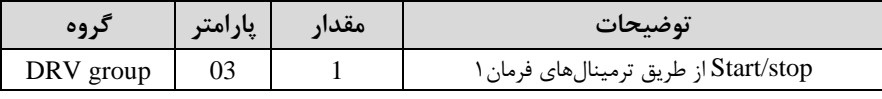

-2 ترمینال 7M را توسط پارامتر-26O/I جهت run بم صورت راستررد تنظیم کنید.

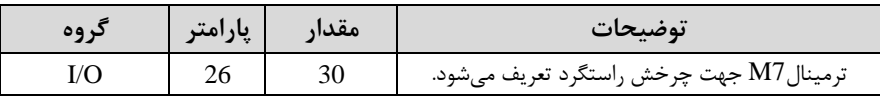

# -3 ترمینال 8M را توسط پارامتر-27O/I جهت run بم صورت ررد تنظیمکنید.

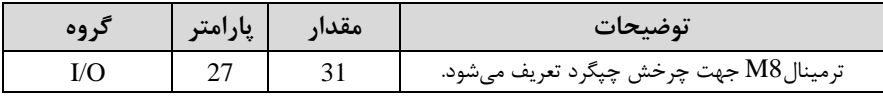
خالالصمای از مرالل:

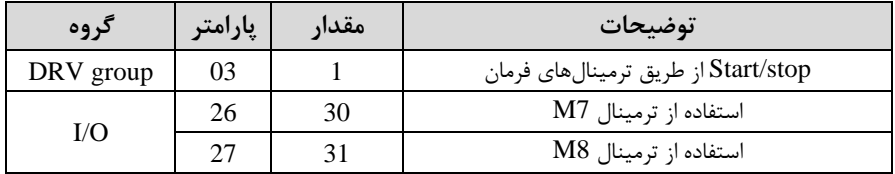

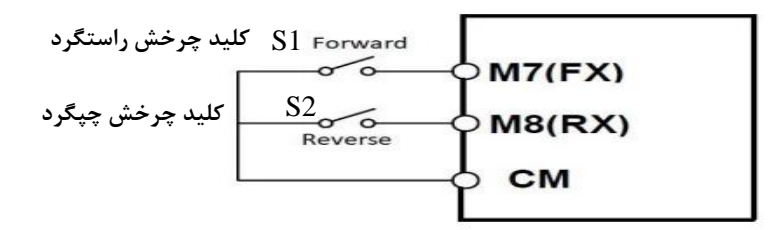

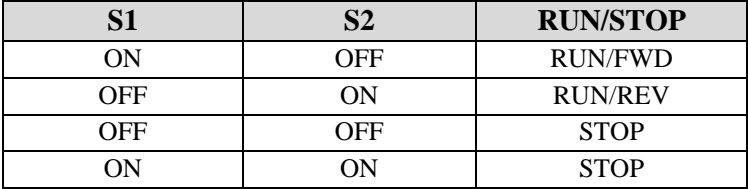

**-3 راه اندازی و توقف از طریق ترمینال های فرمان مد 2**

در این مد یکی از ترمینالها جهت چرخش راستگرد و دیگری جهت چرخش چیگرد می باشد. مرالل انجامکار:

### -1 پارامتر2=-03DRV قرار دهید.

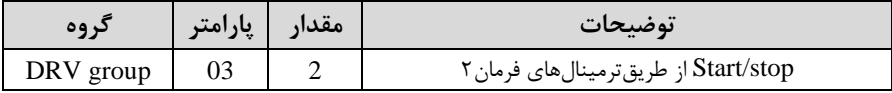

### -2 ترمینال 7M را توسط پارامتر-26O/I جهت Stop/Startتنظیم کنید.

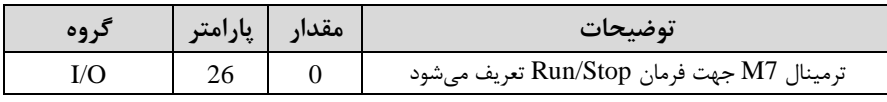

-3 ترمینال8M را در پارامتر-27O/I جهت رونری رخش تنظیمکنید.

| ک وه | <b>پارامتر</b> | مقدار | توضيحات                                              |
|------|----------------|-------|------------------------------------------------------|
|      |                |       | ترمینال M8 جهت چرخش چپگرد یا راستگرد تعریف<br>مے شود |

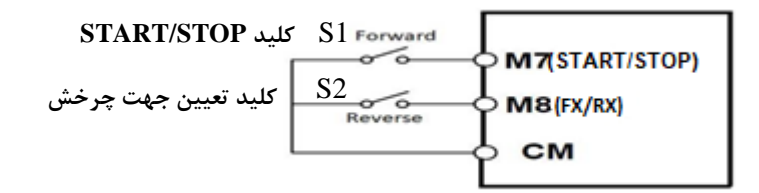

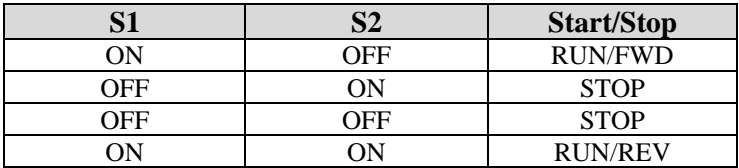

## **-4 راه اندازی و توقف از طریق ارتباط -485RS**

مرالل انجامکار:

پارامتر3=-03DRV قرار دهید.

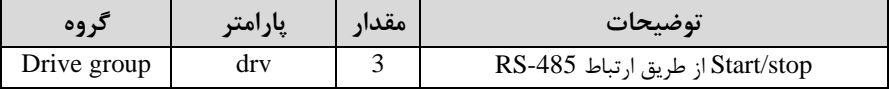

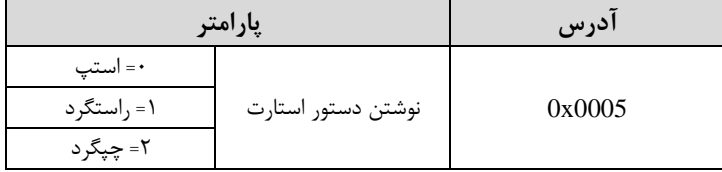

ادامه مراحل همانند تنظیم فرکانس از طریق RS-485 میباشد.

### **3-wire-5**

وM2 به عنوان یک شستی عمل می کنند. با زدن هرکدام از شستی ها موتور در جهت مشخص این پارامتر همان راهاندازی و توقف ازطریق ترمینالهای فرمان می باشد با این تااوت کم 1M شده در فرکانس موردنظر می چرخد و ترمینال M3 برای STOP می باشد.

مرالل انجامکار:

-1 پارامتر1=-03DRV قرار دهید.

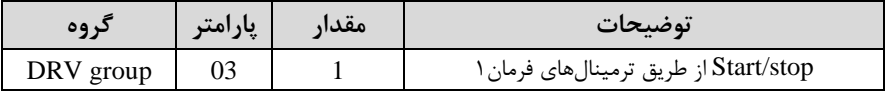

-2 ترمینال 1M را توسط پارامتر-20O/I جهت run بم صورت راستررد تنظیم کنید.

| يا، امت | مقدا |                                         |
|---------|------|-----------------------------------------|
|         |      | ترمینالM1 جهت چرخش راستگرد تعریف میشود. |

-3 ترمینال 2M را توسط پارامتر-21O/I جهت run بم صورت ررد تنظیمکنید.

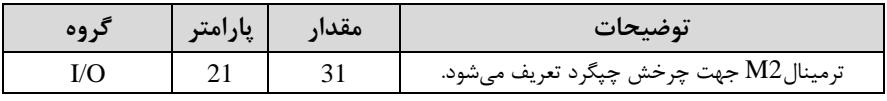

-4 فرمان عملیات wire3- را در پارامتر-22O/I تنظیم کنید.

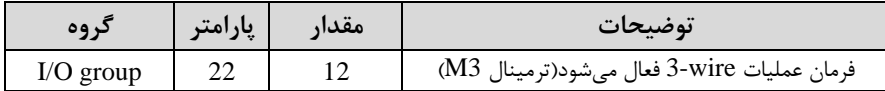

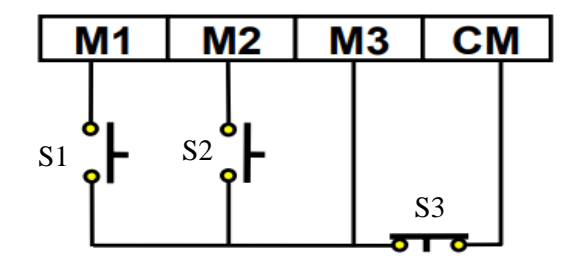

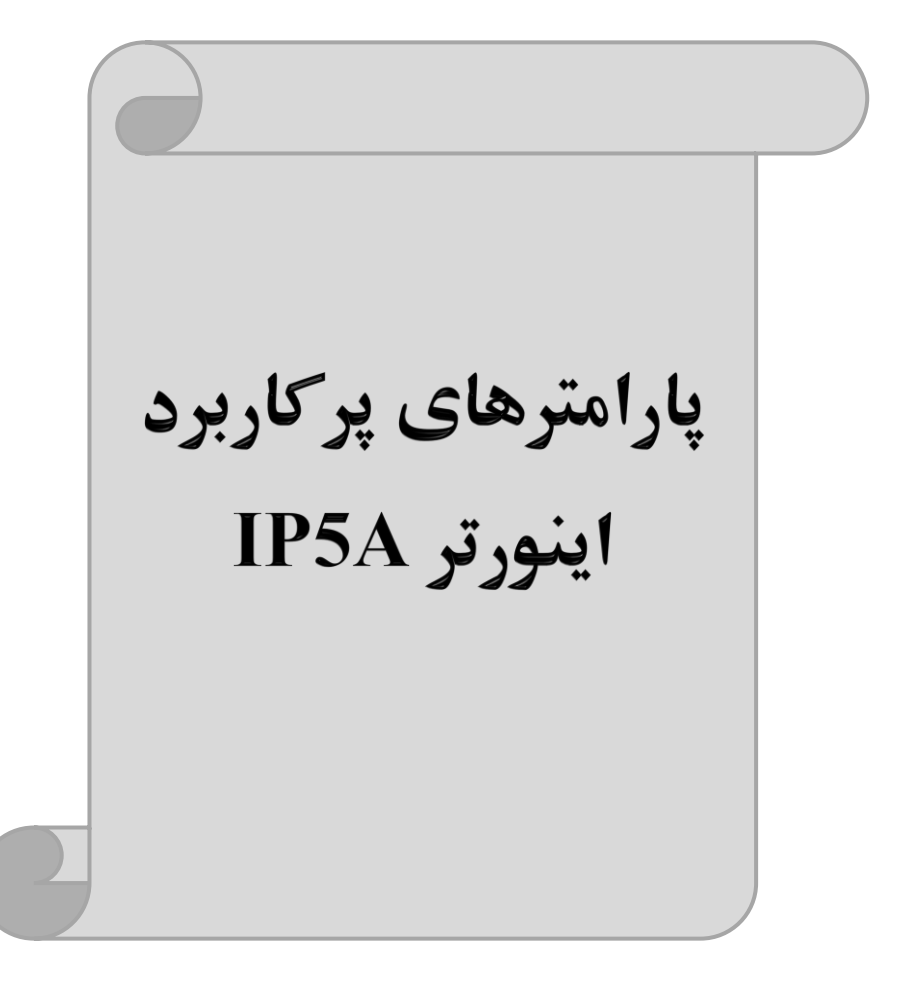

## **تغییرفرکانس حامل**

 این پارامتر روی صلداهای ایجاد شلده توسلط اینورتر در لین کار، تاثیر میگذارد. همانطور کم در محدودهای بین KHz 1-15 تغییر دهید. میدانید اینورتر و موتور متصل شده به آن در حین کار، صداهایی ایجاد می کنند که بیشتر به فرکانس حامل آن بستگی دارد که توسط پارامتر زیر میتوانید این فرکانس را مطابق نظر خود

فرکانس حامل مورد نظر را در پارامتر 48-FU2 تنظیم کنید.

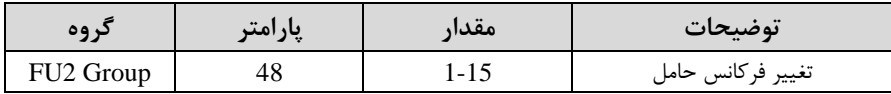

**توجه:** اگر در لین تنظیم مادار2-48FU آن را با مادار زیادی فعال کنید موجب کاهش صدای موتور ولی افزایش تلفات گرمایی، نویز و جریان نشتی اینورتر می گردد، پس در تنظیم این مادار دقت کافی را داشتم باشید.

## **افزایش دستی گشتاور )Boost Torque )**

افزایش دستی گشتاور زمانی انجام می شود که بار مکانیکی بر روی موتور، گشتاور اولیه بالایی داشـته باشـد. این ویژگی باید با احتیاط مورد اسـتفاده قرار گیرد تا از شـار بیش از اندازه موتور در سـرعتهای پایین جلوگیری شـود. وقتیمقدار افزایش گشـتاور بیش از حد بالا باشـد، باعث می شـود که موتور بیش از اندازه گرم شـود. توجه داشـته باشـید که میزان تقویت گشـتاور را به اندازه کافی انتخاب نمایید.

> مرالل انجام کار: -1 پارامتر0=2-67FU قرار دهید.

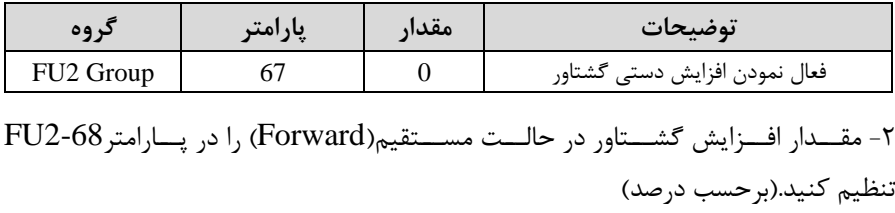

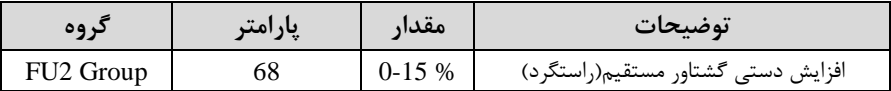

-3ماللدار افللزایش گشللتاور در لالللت معکللوساREVERSE )را در پللارامتر-69FU تنظیم کنید.(برحسب درصد)

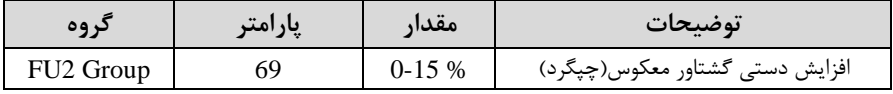

خلاصهای ازمراحل:

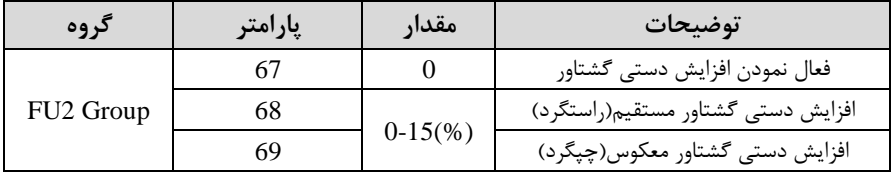

## **افزایش اتوماتیک گشتاور )Boost Torque Auto)**

اینورتر به طور خودکار مقدار افزایش گشتاور را با استفاده از پارامترها و ولتاژ متناظر خروجی محاسبه می کند. مرالل انجام کار: ابتدا قبل از انجام این عمل باید از صحیح بودن پارامترهای زیر م مئن شوید: جریان بیباری موتور (2-44FU( مقاومت استاتور (FU2-62) پس از اطمینان از پارامترهای فوق مقدار زیر را تنظیم کنید: پارامتر1=2-67FU قرار دهید.

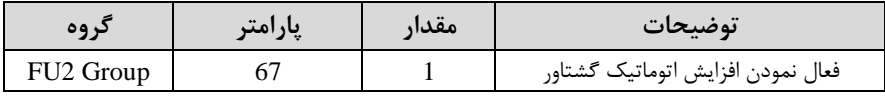

# **ترمینال خروجی رله ای(AC3(**

 با استااده از پارامتر79~/0-76I و جدول زیر میتوانید ترمینال خروجی رلمای را در زمانهای مختلف فعال کنید.

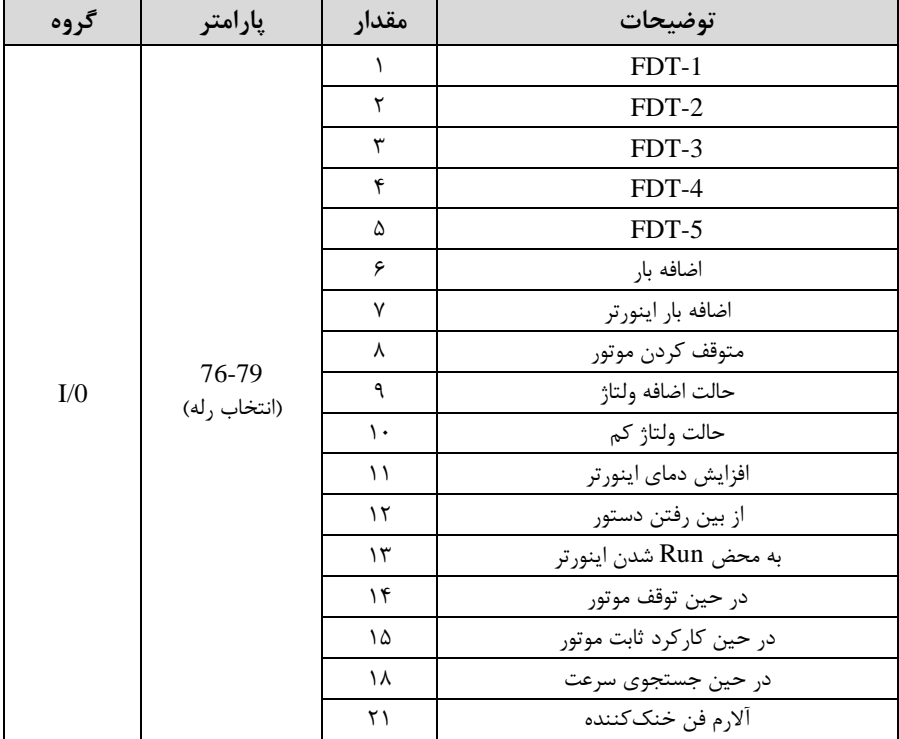

اگر بخواهیم بم محض Run شدن اینورتر یکی از خروجی های دیجیتال رلم ای عمل کند یکی از پارامتر های 79~/0-76I ارلم 1 تا 4( را برابر13 تنظیم میکنیم.

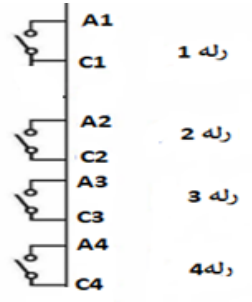

# **خروجی آنالوگ**

حالت عملکردی دیگر اینورترها، حالت آنالوگ است. در این حالت می توان پارامترهای مختلفی همچون فرکانس خروجی، جریان یا توان را از ترمینال آنالوگ خروجی دریافت کرد. وقتی یک PLC دارید که باید مقادیری مثل فرکانس و جریان موتور را بخواند، به راحتی مثالال

 از ترمینالهای آنالوگ درایو، اتصال بم PLC را برقرار کرد تا اطالالعات مورد نظر بم مے توان ارسال شود و دیگر نیاز به تجهیزات اندازهگیری مجزا نباشد. کاربرد دیگر خروجی آنالوگ IPLC

 تاسیم بار یا گشتاور بین ندین درایو موازی میباشد. مثالال، میتوان خروجی آنالوگ کارکرد

روی یک درایو را روی گشتاور موتور تنظیم کرد و این سیگنال را به عنوان نقطه مرجع گشتاور به درایوهای دیگر در مجموعه داد. بدین شکل همه درایوها با یک گشتاور یکسان عمل می کنند و بار بین موتورها تاسیم خواهد شد.

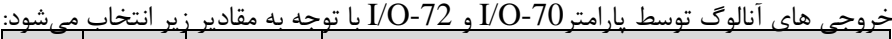

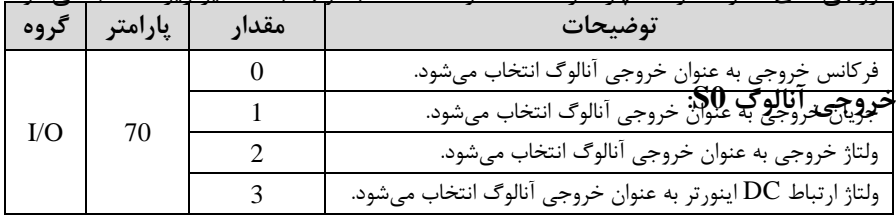

خروجی آنالوگ و سطح آن توسط ترمینال S0 انتخاب و تنظیم میشود. اگر از مقدار خروجی آنالوگ برای ورودی تجهیزات اندازهگیری استفاده میکنید، این مقدار مطابق با خصوصیات اندازهگیریهای مختلف تغییر میکند:

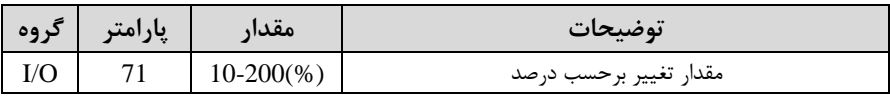

**خروجی آنالوگ 1S:**

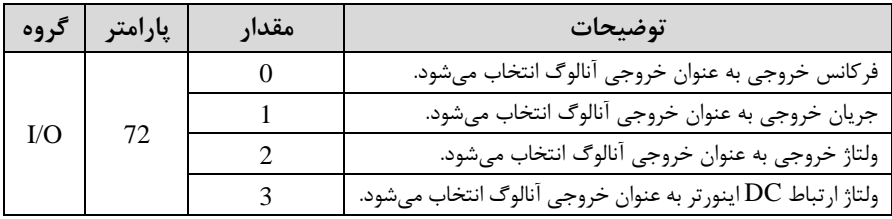

خروجی آنالوگ و سطح آن توسط ترمینال S1 انتخاب و تنظیم می شود. اگر از مقدار خروجی آنالوگ برای ورودی تجهیزات اندازهگیری اسـتفاده می کنید، این مقدار مطابق با خصـوصـیات اندازهگیریهای مختلف تغییر میکند:

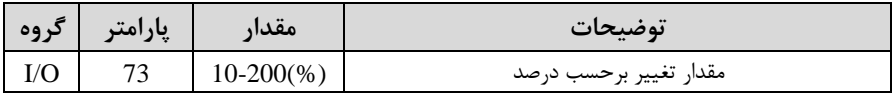

**فعال/غیر فعال بودن چپگرد یا راستگرد**

-1 اگللر بخواهیللد موتللور هللم در جهللت راسللتررد و هللم رللرد للرخش داشللتم باشللد پارامتر1-01FU را بر روی 0 تنظیم کنید.

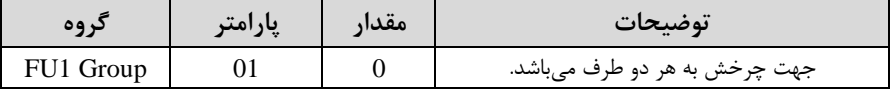

-2 اگر بخواهید موتور فاط در جهت ررد رخش داشلتم باشلد پارامتر1-01FU را برابر 1 تنظیم کنید.

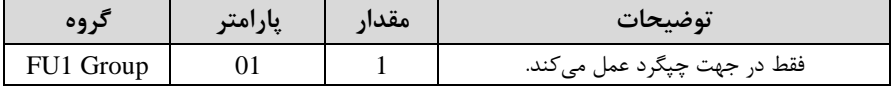

-3 اگر بخواهید موتور فاط در جهت راستررد رخش داشتم باشد پارامتر1-01FU را برابر 2 تنظیم کنید.

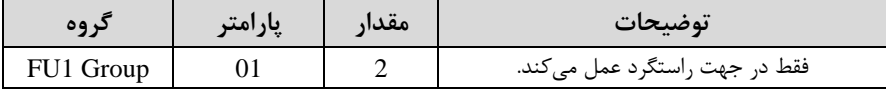

## **کنترلPID**

کنترلر PID یک سیستم کنترلی میباشد که خطاهای ما را کاهش میدهد. این سیستم کنترلی همه سیستمهای کنترلی که در حال حاضر در جهان برای کاهش خطا استفاده میشوند از همین سیستم کنترلرPID بم عنوان پایم و اساس استااده کردهاند. برای واضحتر شدن اینکم در خیلی از کارخانهها و صنایع برای کنترل فشار، دما، سطح و بسیاری از فرایندها کاربرد دارد. این سیستم کنترلی یست مثالی را ذکر میکنیم. در کارخانمهای قدیم کم این سیستم کنترلی موجود نبود از انسانها برای انجام کنترلها استفاده می کردند.

**سیستم کنترل اتوماتیک:**

در سیستم کنترل اتوماتیک دیگر نیازی به اپراتور نیست. در این روش با استفاده از یک سیستم کنترلر PID تمامی کارهای یک ایراتور را به صورت کاملا دقیق سنسورها و کنترلرها انجام می دهند که نه خطای انسانی دارد و نه مسایل جانی و مالی و...! حال این سیستم کنترلی PID چگونه کار می *ک*ند؟ نحوه عملکرد بم این صورت است کم ابتدا ترنسمیتر دمای گیج، دمای خوانده شده مربوط بم آب داغ را از طریق سیمها به کنترلر PID منتقل می کند (به تازگی به صورت وایرلس هم انجام می شود) و کنترلر PID با توجه به عددی که از بالای کوره خوانده شده با عددی که قبلا تنظیم شده، مقایسه میکند که همخوانی دارد یا خیر؟ چون قبلا به کنترلر PID گفتیم که ما مثلا دمای ۵۰ درجه می خواهیم. حالا کنترل کننده دو عدد را مقایسه خواهد کرد! کنترلر بعد از اینکم اختالف این دو عدد را متوجم شد سریع بم شیر کنترلی دستور میدهد کم شیر گاز کم شود یا زیاد شود تا دمای مورد نظر تنظیم شود. شیرکنترلی سریع شیر گاز را کم و زیاد میکند تا شعله کم و زیاد شده و دمای آب بالای کوره تنظیم گردد.

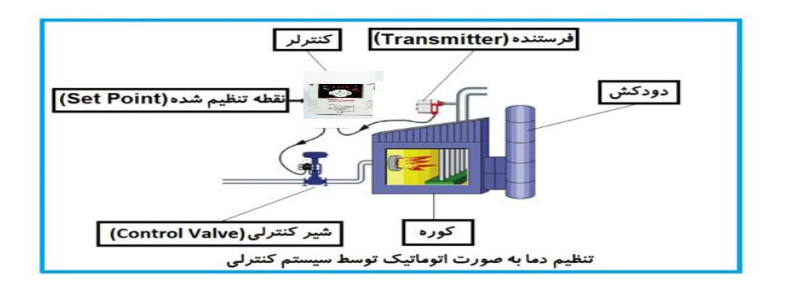

در شکل به وضوح استفاده از یک سیستم کنترلی شرح داده شده است. یک شیر کنترلی هم مشاهده میکنید کم با استااده از فشار هوا و 4 عدد فنری کم در باالی آن قرار دارد بم صورت اتوماتیک گاز را کم و زیاد میکند.

کنترلر PID یعنی کنترل هوشمندانه یک پارامتر از یک فرآیند صنعتی از قبیل: کنترل فشار آب در یک خط لوله، کنترل دبی آب در یک خط لوله، کنترل فلوی هوای یک سیستم دمنده، کنترل دمای ی سالن.

ساختمانی چند طبقه را در نظر بگیرید در طبقات پایین این ساختمان فشار آب تقریبا در تمام ساعات روز خوب بوده و ساکنین مشکلی از بابت فشار آب نخواهند داشت ولی طبقات بالاتر در ساعات مختلف روز و بستم بم مصرف ساکنین ساختمان از بابت فشار آ مشکل خواهند داشت. برای رفع این مشکل اکثر ساختمانها از یک پمپ در مسیر لوله رفت آب به واحدها استفاده می کنند و این پمپ توسط یک سیستم تشخیص فشار بصورت زیر کار می کند:

هر موقع فشار آب از یک حد معینی افت کند سنسور فشار به موتور فرمان روشن شدن می دهد و موتور به سرعت شروع به کار میکند ( و این خود بعضی مواقع باعث ایجاد یک ضربه در لولهها میگردد که این موضوع نه تنها به سیستم لولهکشی صدمه می;ند بلکه باعث خرابی

یمپ نیز می گردد) و به محض رسیدن فشار به مقدار دلخواه موتور دوباره خاموش می گردد. روشن و خاموش شدنهای مداوم پمپ نم تنها باعث باال رفتن هزینم برر شده بلکم باعث کاهش طول عمر مفید موتور و پمپ می گردد و در ضمن هیچ وقت فشار داخل لولهها تثبیت نمی گردد و فشار آب خروجی از شیر آب بصورت مداوم کم و زیاد می گردد. لذا برای برطرف کردن این موضوع کافیست موتور توسط یک اینورتر بصورت PID کنترل شود. در این حالت از یک سنسور تشخیص فشار آب در مسیر خط لوله بایستی استفاده نمود. بلوک دیاگرام نحوه کار بصورت زیر مے باشد:

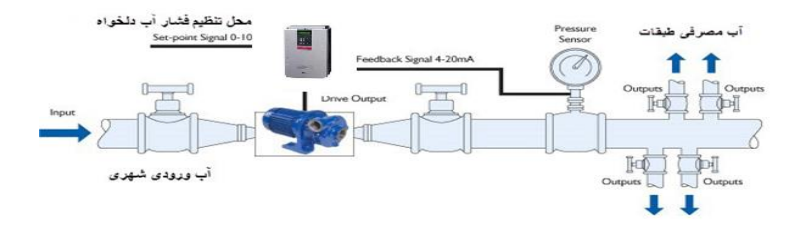

همانطور که در شکل بالا دیده می شود محلی جهت تنظیم فشار دلخواه در سیستم خواهد بود که اپراتور می تواند فشار دلخواه آب مصرفی را از آن محل تنظیم نماید اینورتر مقدار (SV) فشار خط را از طریق سنسور نصب شده در خروجی یمپ خوانده(PV) و با مقدار $\mathrm{SV}$ ) تنظیم شده مقایسه می کند اگر فشار خط $\rm PV$  ) کمتر از مقدار فشار تنظیم شده $\rm (SV)$  باشد دور موتور را به آرامی افزایش می دهد تا فشار به مقدار مطلوب تنظیم شده برسد و به محض رسیدن فشار به مقدار تنظیم شده دور را ثابت نگه می $\mathfrak{sl}_2$  و اگر به هر دلیلی( مثلا به دلیل بسته شدن شیر مصرفکنندهها) فشار خط بالاتر از مقدار تنظیم شده بشود دور موتور توسط اینورتر کاهش می یابد تا جایی که دیگر نیازی به کارکرد پمپ نباشد که در اینصورت پمپ کلا خاموش میگردد و بم محض کاهش فشار دوباره سیکل باال تکرار میگردد.

## **کنترلPID توسط اینورترهای A5IP:**

مرالل انجام کار: -1پارامتر1=-02APP قراردهید.

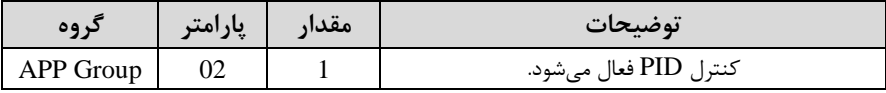

### -2 نوع فیدبک خروجی را با استفاده از پارامتر APP-06 تنظیم کنید.

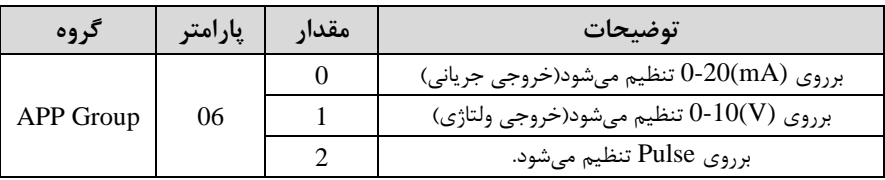

-3 محدوده خروجی کنترلکننده را در پارامترهای-14APP و-15APP تنظیمکنید.

| کر وہ     | پارامتر | مقدار       | توضيحات                 |
|-----------|---------|-------------|-------------------------|
| APP Group |         | $0.1 - 400$ | محدودكننده بالا فركانس  |
|           |         |             | محدودكننده پايين فركانس |

## -4 مرجع کنترل کننده اsetpoint )رادرپارامتر-05APP تنظیم کنید.

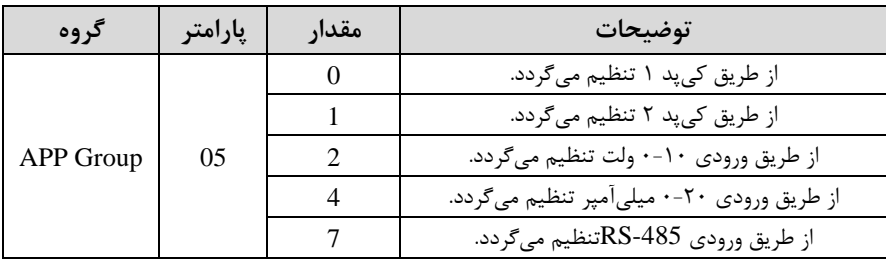

ه- مقیاس اندازهگیری فیدبک را در پارامتر86-U/O تنظیمکنید.

| کروه      | پارامتر | مقدار      | توضيحات    |
|-----------|---------|------------|------------|
| I/O Group | 86      |            | برحسب درصد |
|           |         | بر حسب بار |            |

-6 در صورت استفاده از P,I,D از طریق پارامترهای زیر آنها را تنظیم کنید. $\epsilon$ 

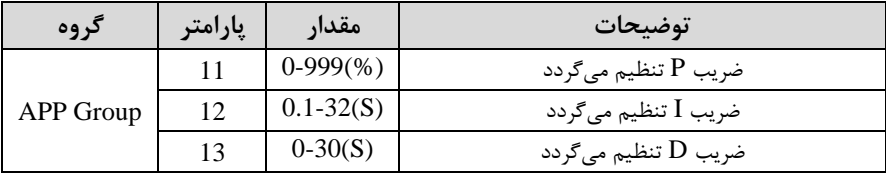

<mark>توجه</mark>: مقادیر فوق در هر پروژهای متفاوت بوده و به صورت آزمون و خطا بدست می آید.

-7 مقدار مرجع را در پارامتر200-DRV تنظیم کنید.

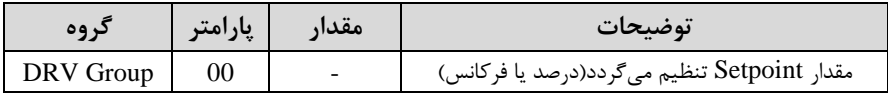

## -8 مادار فیدب و مرجع در پارامتر-15DRV قابل مشاهده میباشد.

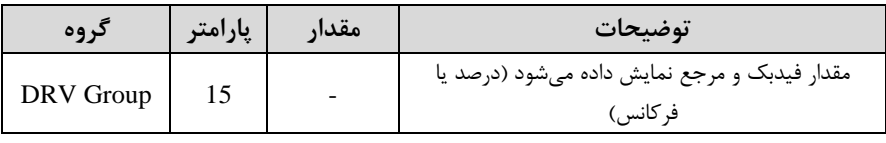

-9 مقدار l, sleep delay time را در پارامتر زیر تنظیم کنید.

| د وه      | پارامتر | مقدار     | توضيحات                |  |  |
|-----------|---------|-----------|------------------------|--|--|
| APP Group |         | $0-9999S$ | Sleep delay time تنظيم |  |  |

-10 مقدار sleep frequency را در پارامتر زیر تنظیم کنید.

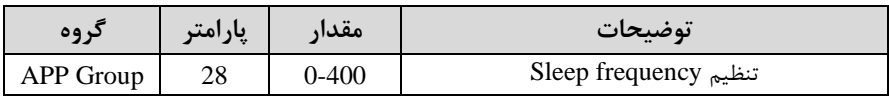

ادر پارامتر زیر تنظیم کنید. wake up level ایر

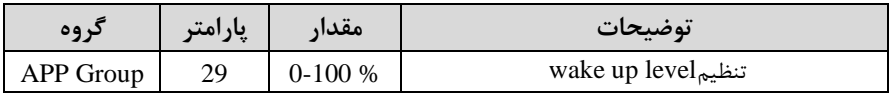

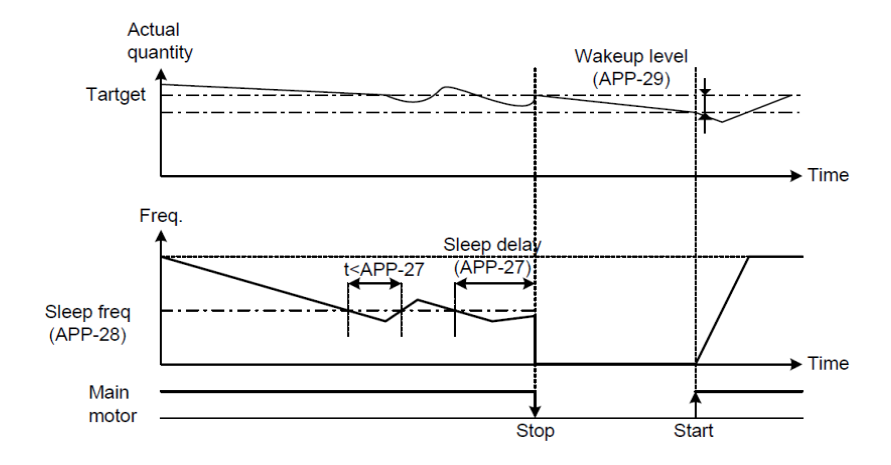

درشـــکل فوق فیدبک و فرکانس شـــروع به افزایش میکنند، پس از اینکه فرکانس به مقدار ماکزیمم خود و فیدبک به مقدار setpoint رســید، فرکانس شــروع به کم شــدن میکند تا زمانی که به مقدار sleep frequency مد نظر ما می رســـد و به مقدار مدت زمانی که در sleep delay تنظیم کردهایم صبر کرده و سپس خاموش می شود. اگر مقدار فیدبک کمتر از مقدار set point شـــود به اندازه مقداری که در wake up level تنظیم کردهایم پایین آمده و پس از رد شدن از این مقدار دوباره پمپ شروع به کار کردن می کند.

# **اصول عملکرد کنترلر**

ابتدا کنترل کننده P وارد عمل شده و عملکرد سیستم را بهبود میبخشد در این حالت ما خطای ماندگار خواهیم داشت ولی توسط کنترل کننده P به حداقل می $_0$  سد ولی به صفر نخواهد رسید. سیس کنترل کننده I وارد عمل شده و خطای ماندگار را صفر می کند ولی در این حالت تعداد زیادی UNDERSHOOT, OVERSHOOT به سیستم اضافه خواهد گردید که نامناسب  $\mathbf j$ میباشد. به همین دلیل کنترل کننده  ${\rm D}$  وارد عمل شده و این نوسانات ناخواسته راحذف می کند و پاسخ سیستم سریعتر میشود.

**مثال**: فرض میکنیم که یک پمپ آب در یک ساختمان چند طبقه جهت تامین فشار خط احساس افت فشار ننمایند. فشار خط لوله اب مصرفی توسط یک ترنسمیتر فشار دوسیمه لوله آب مصرفی ساکنین نصب شده است و می خواهیم فشار آب مصرفی را توسط کنترل دور یمپ به نحوی کنترل نماییم که همیشه فشار آب در لوله ثابت باقی بماند و ساکنین طبقات باالالتر

برای این کار APP-06 را برابر  $\cdot$  (0-20 mA) و APP-05 را برابر  $\cdot$  ( از روی کیپد) تنظیم  $5$  میکنیم.  $86$ - $\rm UO$  را برابر  $\cdot$  برحسب درصد قرار میدهیم. هدف ما این است که فشار در Bar ثابت بماند، برای این کار به پارامتر200-DRV در گروه اصلی رفته و مقدار آن را با استفاده با توجه به مقادیر فوق، P,I,D را در شرایطی که خروجی مطلوب بدست نیامد، باید تغییر داده 4 تا 20 میلیآم ر و 0 تا 10 بار خوانده شده و بم اینورتر وصل گردد. از روش انتخاب شده در پارامتر O5-APP برابر ۵۰ تنظیم میکنیم. مقدار ماکزیمم و مینیمم فرکانس را در پارامترهای APP-14 و APP-15 تنظیم میکنیم. در ایلن مثلال مالدار up Wakeرا برابلر 1 قلرار داده یعنلی بلم محلض اینکلم 1 درصلد از مقـدار set point کـم شـد پمـپ شـروع بـه کـار کنـد و مقـدار sleep frequency را برابر 45 وtime delay sleep را برابر 5 ثانیم تنظیم کردیم. تا در ۱۰ میلی آمپر (خروجی سنسور) فشار ۵ بار را داشته باشیم.

# **محدوده High/low برای کنترل فرکانس :**

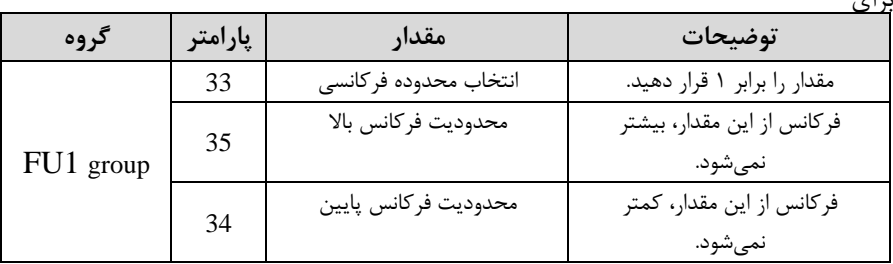

استفاده از این محدوده لالازم است پارامتر FU1-33 بر روی ۱تنظیم شود. <u>برای</u>

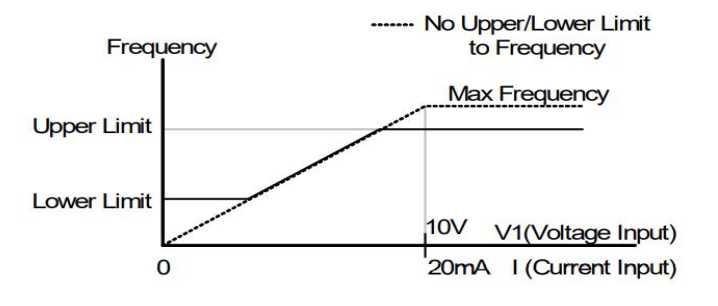

**پرش از ورودی فرکانسهای مشخص**

در برخی از پروژهها مشاهده میشود کم در زمان کار اینورتر و موتور، برخی از قسمت های مکانیکی دستراههای همجوار با آن شروع بم نوسان کرده و صداهای ناهنجاری را تولید میکنند کم علت آن برابری برخی از فرکانتهای طبیعی موتور و آن قسمتهای مکانیکی میباشد. توسط این تابع میتوان آن فرکانسها را شناسایی کرده و از روی آنها پرش کرد تا این اتفاق نىفتد.

✓ **توجه داشته باشید این قابلیت تنها در ورودیهای آنالوگ با تغییر ولتاژ و جریان ورودی دردسترس خواهد بود.**

**نحوه انجام کار:** 

پارامتر 1=2-10FU قرار دهید.

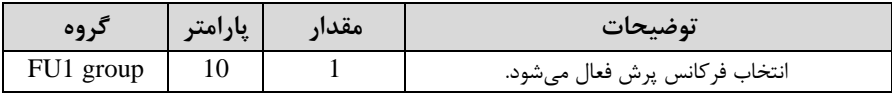

فرکانتهای مدنظر برای پرش را در پارامترهای زیر قرار دهید:

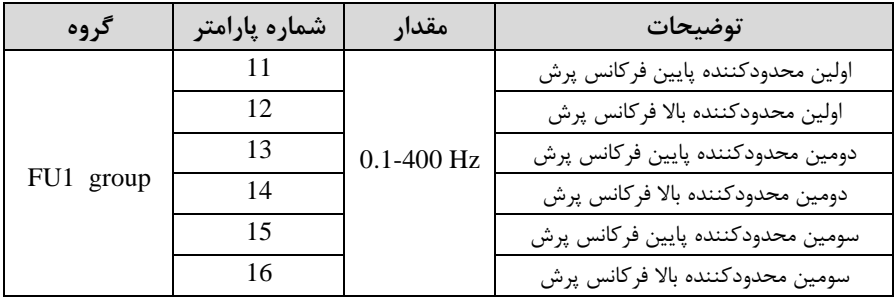

**توجه:** تنظیمات فرکانت کاری در محدوده 1-16FU~1-11FU کم فرکانتهای پرش میباشند، در دسترس نمیباشد.

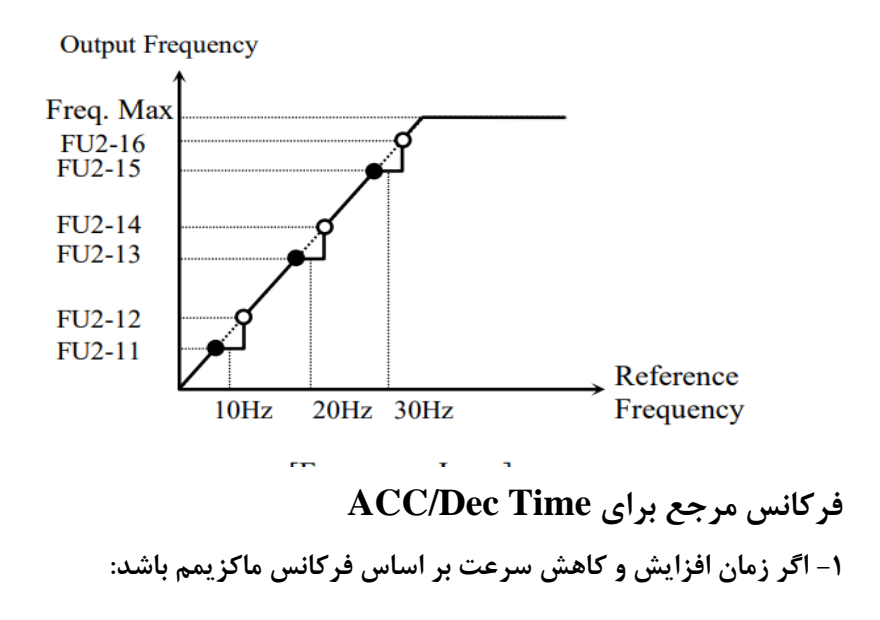

دراین صورت زمان صعود و نزول براساس فرکانس ماکزیمم تغییر خواهند کرد.

به عنوان مثال اگر فرکانس ماکزیمم(FU1-30) ۶۰ هرتز باشد و زمان افزایش و کاهش ۱۰ ثانیه باشند، از صفر تا ۶۰ هرتز را در ۱۰ ثانیه طی میکند و زمان کاهش نیز همین مقدار خواهد بود، یا اگر فرکانت ماکزیمم 60 هرتز ، فرکانت Command 30 هرتز و زمان افزایش 1 ثانیم باشد پت از استارت از صار تا 30 هرتز را در 5 ثانیم طی میکند زیرا مرجع فرکانسی همان فرکانس ماکزیمم مے باشد.

**مراحل انجام کار:**

 $_{\rm J}$ امتر 73=1 $_{\rm H}$ FU قراردهید.

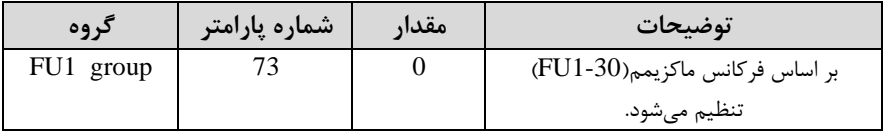

**-2 اگر زمان افزایش و کاهش سرعت بر اساس فرکانس Command باشد:** 

در این حالت اینورتر فرکانس command را به عنوان مرجع انتخاب کرده و زمان صعود و نزول بر اساس این فرکانس صورت می گیرد و فرکانس ماکزیمم نقشے ،ندارد.

به عنوان مثال اگر زمان افزایش و کاهش(ACC/DEC) ۱۰ ثانیه، فرکانس Command یا فرمان ٣٠ هرتز و فرکانس ماکزیمم ۶۰ هرتز باشد، از صفر تا ٣٠ هرتز را در ١٠ ثانیه طی مے کند و هیچ اهمیتے به فرکانس ماکزیمم نمے دهد.

پارامتر 1=1-73FU قراردهید.

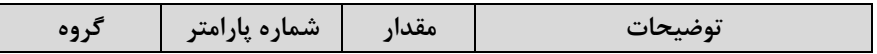

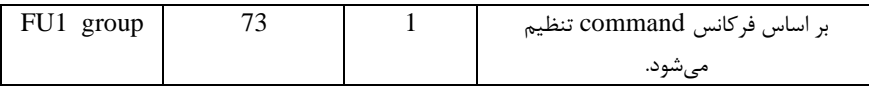

**تنظیم خصوصیات زمان افزایش و کاهش سرعت** ) **Time DEC/ACC** )**scale**

توسط این پارامتر دقت زمان افزایش و کاهش را میتوانیم تغییر دهیم:

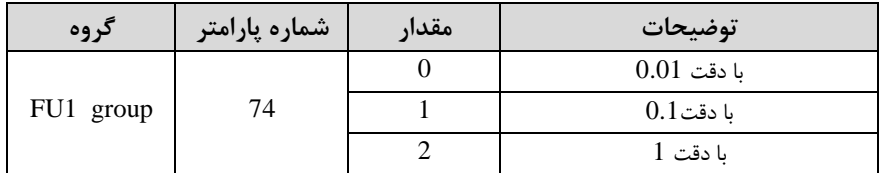

در مواقعی که به دقت خیلی بالایی نیاز دارید (۴.۵ ثانیه،۵.۲۵ ثانیه) از این پارامتر استفاده کنید.

**تنظیم چندین زمان افزایش/کاهش به کمک ترمینال های فرمان** 

**مراحل انجام کار:** 

**-**1ابتدا DEC/ACC را تنظیم میکنیم.

**-**2پارامترهای-20O/I و -21O/I و -22O/I را برروی ماادیر زیر تنظیم کنید.

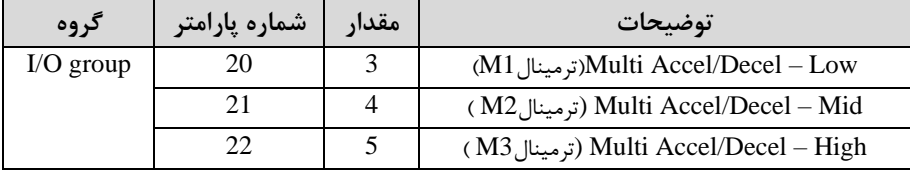

-3 زمانهای افزایش را در پارامترهای زوج و زمانهای کاهش را در پارامترهای فرد تنظیم )I/O-70~ I/O-75ا .کنید

| گر وه       | شماره پارامتر | مقدار         | توضيحات         |
|-------------|---------------|---------------|-----------------|
|             |               |               | زمان افزايش اول |
| $I/O$ group |               | $0 - 6000(S)$ |                 |
|             |               |               | زمان كاهش سوم   |

با استفاده از جدول زیر زمان مورد نظر خود را تنظیم کنید:

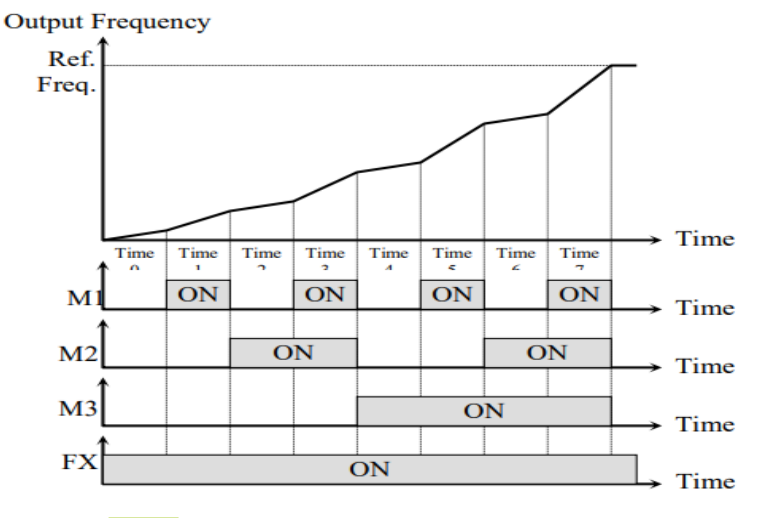

[Multi-Accel/Decel Time Operation]

**فعال/غیر فعال بودن چپگرد یا راستگرد**

-1اگر بخواهید موتور هم در جهت راستررد و هم ررد رخش داشتم باشد پارامتر ا بر روی  $0$  تنظیم کنید.  $1,$  FU  $1$ -01

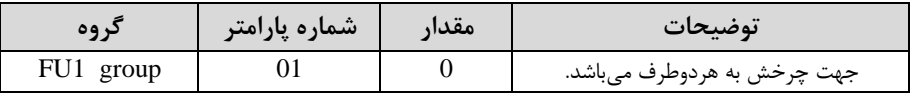

آدرس سایتelectroshaili.com. اینستاگرام electroshaili اینستاگرام

# -15 اگر بخواهید موتور فقط در جهت راستگرد چرخش داشته باشد پارامتر ${\rm FUI}$ -01 را برابر ${\rm FUI}$ 1تنظیم کنید.

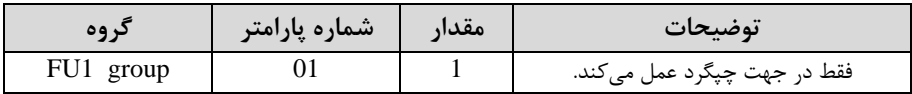

-3 اگر بخواهید موتور فاط در جهت راستررد رخش داشتم باشد پارامتر 1-01FU را برابر 2 تنظیم کنید.

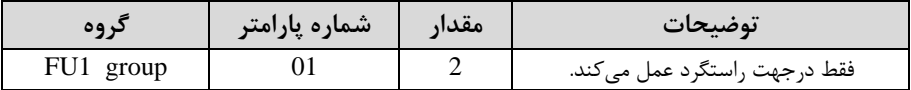

**الگوی تنظیم زمان افزایش و کاهش سرعت** 

با استفاده از پارامترهای زیر میتوان الگوی افزایش/ کاهش را تنظیم کرد:

-1 برای استفاده از الگوی خطی پارامتر 1.4-02 $\,$ ا بر روی 0 تنظیمکنید.

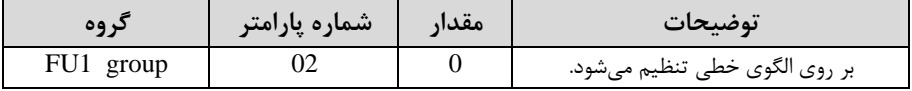

✓ **الگوی اصلی در این حالت برای کاربردهایی با گشتاور ثابت است.**

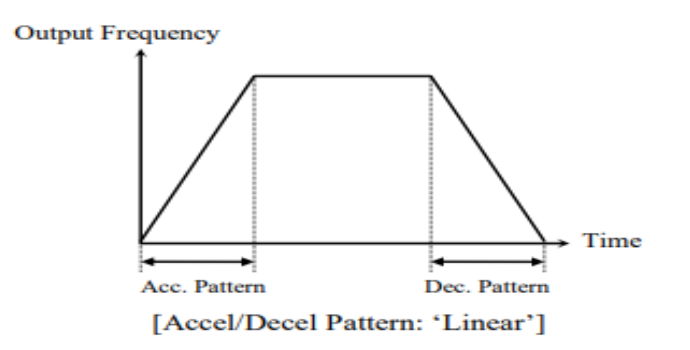

-1 برای استفاده از الگوی منحنی پارامتر FU1-01 را بر روی 1 تنظیمکنید.

| د ه ه     | رشماره پارامتر | مقدار | توضيحات                        |
|-----------|----------------|-------|--------------------------------|
| FU1 group |                |       | بر روى الگوى منحنى تنظيم مىشود |

به کمک این الگو وضعیت افزایش سرعت و توقف موتور به صورت یکنواخت و به آرامی صورت می گیرد.

> **تعیین نحوه توقف**ا**Stop** ) **-1 کم شدن شتاب تا توقف**

سرعت موتور در زمان تنظیم شده شروع بم کاهش میکند.

## پارامتر 0=1-23FU قرار دهید.

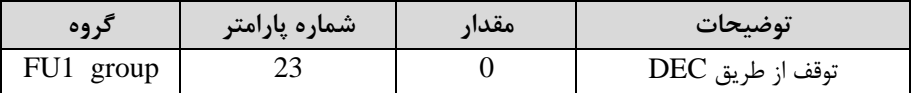

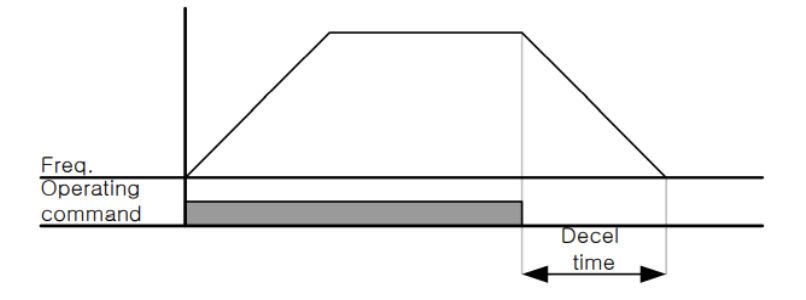

## **-2استفاده از ترمز DC برای توقف**

در این روش بعد از آنکه سرعت موتور تا نزدیک به توقف رسید، ولتاژ dc با فرکانس و زمانی در پارامترها تنظیم میکنیم بم استاتور موتور تزریق میشود تا شات موتور کامالال متوقف کم شود و برای زمانیکم بار سنرینی بم موتور وصل است مناسب است.

**نکته:** علت استااده از ترمز dc بم این خاطر است کم در صنعت در بعضی از مواقع بم توقف کامل نیاز داریم و اگر به حرکت الکتروموتور توجه کرده باشید پس از قطع برق، الکتروموتور بالفاصلم نمیایستد علی الخصوص زمانیکم بار سنرینی بم الکتروموتور وصل است در نین مواقعی از ترمز  $\rm dc$  درایو استفاده می $\rm Z$ نیم.

**مراحل انجام کار:** 

-1 پارامتر1=1-23FU قراردهید.

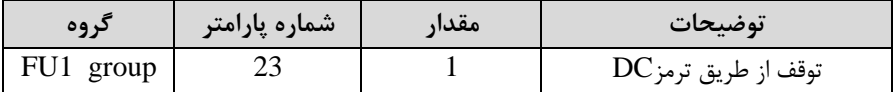

-25 نقطه شروع ترمز یا فرکانس شروع ترمز را در پارامتر PU1-25 تنظیم کنید.

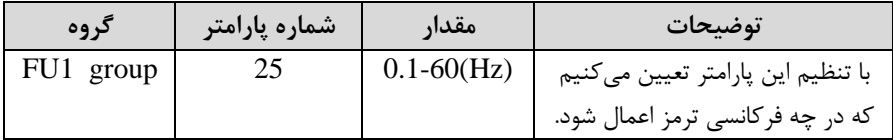

5- مقدار ولتاژ ترمز را در پارامتر 27-FU1 تنظیم کنید.

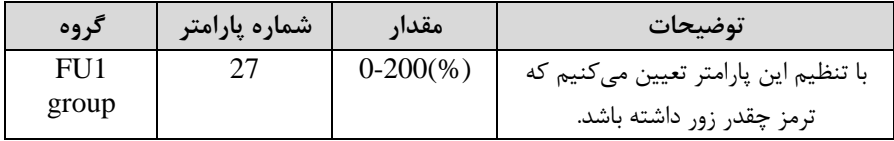

-4 مدت زمان تزریق جریان DC را در پارامتر 1-26FU تنظیم کنید.

آدرس سایتelectroshaili.com. اینستاگرام electroshaili ارس سایت

| گروه  | شماره پارامتر | مقدار     | توضيحات                         |
|-------|---------------|-----------|---------------------------------|
| FU1   | 26            | $0-60(S)$ | مدت زمان تزریق جریان DC در زمان |
| group |               |           | توقف موتور.                     |

-5 مدت زمان قبل از ترمز را در پارامتر 1-24FU تنظیم کنید.

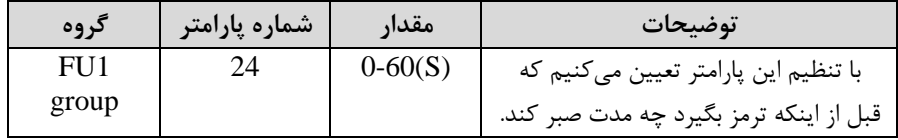

#### **خالصهای از مراحل:**

![](_page_59_Picture_129.jpeg)

![](_page_59_Figure_5.jpeg)

**-3چرخش آزاد به نسبت اینرسی حرکتی تا توقف** 

در این حالت زمانیکه دستور توقف داده می شود ولتاژ و فرکانس خروجی قطع شده و موتور رها میشود مثل زمانیکم موتور را بم صورت دستی خاموش میکنیم و زمان ایستادن آن بستری بم اینرسی بار دارد.

پارامتر2=1-23FU قراردهید.

![](_page_60_Picture_122.jpeg)

**تعیین نحوه راه اندازی**)**START** ) **-1 زیادشدن شتاب تا رسیدن به فرکانس موردنظر**

سرعت موتور در زمان تنظیم شده شروع بم افزایش میکند.

 $FUI-20=0$  قرار دهید.

![](_page_60_Picture_123.jpeg)

**-2 استفاده از ترمز DC در هنگام راهاندازی** 

در بعضی موارد نیاز به استفاده از ترمز  ${\rm DC}$  در هنگام راهاندازی موتور داریم.

برای مثال در هنگام راهاندازی آسانسور برای عدم سقوط آسانسور در لحظه شروع باید از ترمز استفاده کنیم. $\rm DC$ 

پارامتر 1=1-20FU قرار دهید.

![](_page_61_Picture_128.jpeg)

# **فرکانس تثبیت (frequency Dwell(**

از این پارامتر زمانی استفاده میکنیم که نیاز داشته باشیم موتور در یک فرکانس مشخص، لحظهای متوقف شده سیس شروع به حرکت کند.

**مراحل انجام کار:** 

-1 فرکانت تثبیت بم هنرام صعود(ACC (را در پارامتر2-07FU تنظیم کنید.

![](_page_61_Picture_129.jpeg)

-2زمان تثبیت را در پارامتر 2-08FU تنظیمکنید.

![](_page_61_Picture_130.jpeg)

Output freq.

![](_page_61_Figure_9.jpeg)

## **انتخاب مدکاری دستگاه**

پارامتر 60-FU2 برای انتخاب روش کنترل اینورتر و نوع بکارگیری اینورتر، تنظیم می شود.

## **روشهای کنترلی:**

**:1 روش کنترلی f/V یا کنترل عددی**

این روش با استااده از منحنی f/V متناسب با فرکانت، ولتاژ یا گشتاور مناسب را در خروجی ایجاد مے کند.

 ساده کم التیاج بم گشتاور باالال ندارد، مانند: پمپ و فن، دستراههای ریسندگی و… استفاده میگردد. حالت پیش فرض کارخانه برای اینورترها ، مد  $\rm V/F$  میباشد و به علت سادهترین مد راهاندازی موتور میباشد کم با تغییر ولتاژ و فرکانت سرعت موتور کنترل میشود؛ در این مد، ولتاژ و فرکانس با یک شیب ثابت به حداکثر مقدار مورد نیاز می رسند. این مد برای کارهایی مصرف برق کمتر، اقتصادی است. در این روش نیازی به فعال کردن Auto tune نمی باشد.

### **مراحل انجام کار:**

-2 پارامتر 0=2-60FU قرار دهید. -1ابتدا فرکانت شروع و فرکانت پایم را تنظیم کنید.

![](_page_62_Picture_162.jpeg)

## **روش کنترلی f/V دارای سه الگوی عملیاتی می باشد:**

- **-1 الگوی عملیات f/v خطی**
- پارامتر 0=1-40FU قرار دهید.

![](_page_63_Picture_108.jpeg)

توجه: این الگو به این معنی است که نسبت ولتاژ/ فرکانس به صورت خطی از 32-FU1 افرکانس شروع ) تا FU1-30 (فرکانس ماکزیمم ) میباشد که برای گشتاور ثابت مناسب است.

**-2 الگوی f/V مربع**

پارامتر 1=1-40FU قرار دهید.

![](_page_63_Picture_109.jpeg)

<mark>توجه:</mark> این الگو نسبت ولتاژها به ضربهها در لحظه راهاندازی را نگه داشته و مناسب مصارفی مانند فنها، پمپها و ... میباشد.

![](_page_63_Figure_6.jpeg)

l,

# **-3 الگوی f/V کاربر**

به کمک این الگو کاربر میتواند بنا به نیاز خود نسبت v/f را تنظیم کند و موتور را متناسب با خواستم خود کنترل کند.

## **مراحل انجام کار:**

## -1 پارامتر 2=1-41FU قرار دهید.

| کر وه     | شماره پارامتر | مقدار | توضيحات                           |
|-----------|---------------|-------|-----------------------------------|
| FU1 group |               |       | بر روی روش کنترلی V/F کاربر تنظیم |
|           |               |       | مے گر دد.                         |

-2 ولتاژهای مورد نظر خود را در پارامترهای زیر قرار دهید:

![](_page_64_Picture_145.jpeg)

## -3 فرکانتهای مورد نظرخود را در پارامترهای زیر قرار دهید:

![](_page_64_Picture_146.jpeg)

![](_page_65_Figure_0.jpeg)

**-2 روش کنترلی برداری جبران لغزش)compensation Slip )** در موتورهای آسنکرون و در بارهای نامی بسیار سنگین فاصله بین سرعت نامی(RPM) و سرعت سنکرون بیشتر میشود، با این روش این لغزش و فاصلم جبران میشودامانند شکل زیر(.

![](_page_65_Figure_2.jpeg)

#### **نحوه انجام کار:**

-1 ابتدا پارامترهای موتور را تنظیم کنیدا2-45FU~ 2-40FU)

-2پارامتر 1=2-60FU قرار دهید.

![](_page_66_Picture_129.jpeg)

**-3 روش کنترل برداری حلقه باز یا بدون سنسور**)**Less Sensor** )

در این روش اینورتر از جریان خروجی موتور فیدبک گرفته و آن را به دو مولفه افقی و عمودی تجزیه میکند. از مولفه عمودی برای کنترل میدان دوار یا شار و از مولفه افقی برای کنترل گشتاور استفاده می کند. اینورتر با توجه به مقادیر نامی موتور که در پارامترهای مربوطه تنظیم کردیم و طی محاسباتی جریان مورد نیاز برای موتور را محاسبم و با جریان خروجی موتور مقایسه می کند، پس برای کنترل صحیح گشتاور، مقدار خطا را محاسبه و جریان خروجی را تصحیح می نماید.

**نکته :** تمامی مرالل مذکور با هدف ثابت نرم داشتن گشتاور خروجی انجام میگیرد، بم طور کلی این روش در کاربردهایی کم نیاز بم گشتاور خروجی ثابت باشد مورد استااده قرار می گیرد. از کاربردهای صنعتی این روش در کارخانم ریسندگی است کم الزم است علیرغم تغییر شعاع قرقره همواره گشتاور کشش نخ ثابت بماند.

**مراحل انجام کار:** 

-1 ابتدا پارامترهای مربوط بم موتور را وارد کنید ا2-45FU~ 2-40FU) - پارامتر 2=FU2-60 قرار دهید.

![](_page_67_Picture_109.jpeg)

**عملیات ذخیره سازی انرژی** این قابلیت از دو طریق صورت میپذیرد:

**-1 عملیات ذخیرهسازی دستی** 

با این کار میتوانیم تا 30 درصد ولتاژ را کاهش دهیم، بم این صورت کم موتور درهنرام راه اندازی به ولتاژ نامی خود می رسد، اینورتر با استفاده از فیدبک جریان، وجود بار بر روی موتور و یا عدم وجود بار بر روی موتور را تشخیص میدهد. درصورت عدم وجود بار بر روی موتور، اینورتر ولتاژ را تا 30 درصد کاهش میدهد و همین امر سبب کاهش مصرف برر و ذخیره انرژی میشود.

![](_page_67_Picture_110.jpeg)

### **-2 عملیات ذخیرهسازی اتوماتیک**

![](_page_67_Picture_111.jpeg)

ولتاژ خروجی با محاسبه خودکار مقدار انرژی ذخیره شده بر اساس جریان نامی و جریان بیباری موتور تنظیم میشود.

## **تنظیم ولتاژخروجی**

کاری آنها کمتر از ولتاژ ورودی میباشد. برای مثال در منطقهای ولتاژ پیک ۴۲۰ ولت و موتور این پارامتر برای تنظیم ولتاژ خروجی اینورتر میباشد و مناسب موتورهایی استکه سطح ولتاژ شما ٣٨٠ ولت است. با استفاده از پارامتر زیر می توانید ولتاژ خروجی درایو را کم کنید.

#### **نحوه تنظیم:**

ولتاژ مورد نظر را در پارامتر1-49FU تنظیم کنید.

![](_page_68_Picture_141.jpeg)

**کنترل فن خنک کننده** 

**-1 فعالسازی فن خنککننده در حین اجرا** 

اگر پس از روشن نمودن اینورتر یک فرمان عملیاتی اجرا شود، فن خنک کننده شروع به کار می کند. اگر فرمان عملیات خاموش باشد و خروجی اینورتر مسدود شود، فن خنک کننده متوقف مے شود.

![](_page_68_Picture_142.jpeg)

**-2 دائم فعال** 

به محض روشن شدن اینورتر، فن خنک کننده فعال میشود.

![](_page_68_Picture_143.jpeg)

#### **-3 کنترل دما**

خنک کننده در ابتدا خاموش است و اگر دمای هیتسینک اینورتر بالالاتر از درجهای خاص فن

![](_page_69_Picture_106.jpeg)

### **Power-on-Run**

با استفاده از این پارامتر اینورتر به محض وصل شدن برق شروع به کارکرده و استارت میشود.

-1پارامتر -03DRV باید برابر 1 یا 2 باشد.

![](_page_69_Picture_107.jpeg)

-2 پارامتر 1=2-20FU قرار دهید.

![](_page_69_Picture_108.jpeg)

![](_page_70_Figure_0.jpeg)

**توابع حفاظتی -1 گرمای الکترونیکی)ETH)** توسط این پارامتر برای اینورتر تعیین میکنیم کم اگر گرمای بیش از لد مجاز در موتور وجود داشت، خروجی اینورتر را قطع نماید.

مرالل انجامکار:

-1 از طریق پارامتر 1-60FU عملیات مورد نظر را فعال کنید.

![](_page_70_Picture_112.jpeg)

-2 س ح گرمای الکترونیکیادرصدی ازجریان نامی( را در پارامتر 1-61FU تنظیمکنید.

![](_page_70_Picture_113.jpeg)

۳- مقدار اضافه جریان عبوری از موتور برای حالت پیوسته را به صورت درصدی در پارامتر 1-62FU تنظیم کنید.

![](_page_71_Picture_150.jpeg)

-4 نوع خنک کننده موتور را در پارامتر FU1-63 تنظیم کنید.

![](_page_71_Picture_151.jpeg)

**-2 هشدار اضافه بار** 

**مراحل انجامکار:**

-1 سطح هشدار اضافه بار را در پارامتر fU1-64 تنظیم کنید.

| گروه      | شماره پارامتر | مقدار        | توضيحات                    |
|-----------|---------------|--------------|----------------------------|
| FU1 group | 64            | $30-110(\%)$ | در چند درصد از اضافه جریان |
|           |               |              | پيغام اضافهبار صادر شود.   |

-2 مدت زمان هشدار اضافم بار را در پارامتر 1-65FU تنظیم کنید.

![](_page_71_Picture_152.jpeg)

## **-3لغزش اضافه بار**

درحالت قبل اینورتر از طریق رله فقط هشدار اضافه بار میداد، ولی در حالت لغزش اضافه بار، خروجی اینورتر قطع مے شود.
### مرالل انجامکار:

-1 از طریق پارامتر 1-66FU عملیات مورد نظر را فعال کنید.

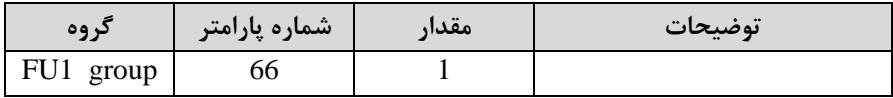

-2 س ح لغزش اضافم بار را در پارامتر1-67FU تنظیم کنید.

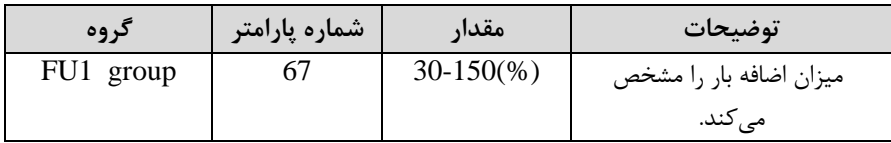

-3 مدت زمان اضافم بار را در پارامتر 1-68FU تنظیمکنید.

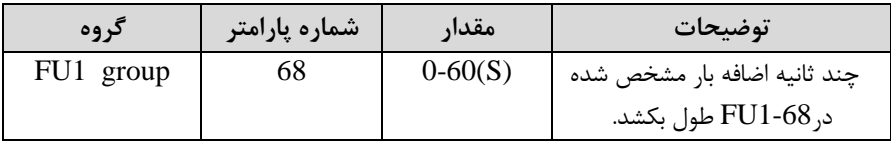

## **FDT**

به کمک FDT ها تعیین میکنیم که رله ها در چه فرکانسهایی عمل کنند.

#### **FDT-1**

**مثال**: فرض کنید فرکانت را در 20 هرتز تنظیم کرده و پهنای باند فرکانسی ا -75O/I )را 10 هرتز قرار دادهاید. 7~76-I/ را به دلخواه برابر عدد 0 (FDT1) تنظیم کردهاید. پس از راهاندازی موتور وقتی فرکانس به ۵ تا کمتر(پهنای فرکانسی تقسیم بر ۲) از فرکانس تنظیم شده رسید، یعنی فرکانت ،15 رلم ها عمل خواهندکرد.

مرالل انجام کار:

-1 فرکانت مورد نظر خود را تنظیم کنیداfrequency command)

۲−پهنای باند فرکانس قطع را در پارامتر75−U/O تنظیم کنید.

| د وه        | رشماره پارامتر | مقدار       | توضىحات                |
|-------------|----------------|-------------|------------------------|
| $I/O$ group |                | $0-400(Hz)$ | پهنای باند فر کانس قطع |

-3 نحوه عملکرد رلم 1تا 4 را در پارامتر 79~-76O/I تنظیم کنید.

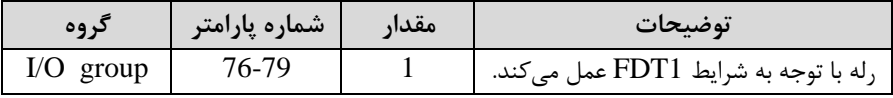

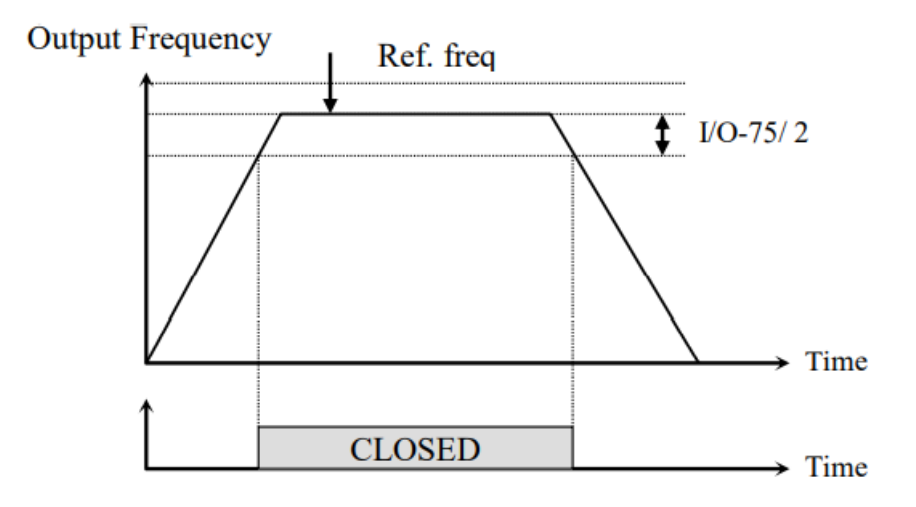

#### **FDT-2**

شرط فعال شدن FDT-2 این است که فرکانس دستور و فرکانس نمایان شدن رله ها باید برابر )Command frequency=FDT frequencyباشندا

**نکته**: تااوت این پارامتر با پارامتر قبلی در این است کم در مورد قبلی با افزایش فرکانت (Command frequency) نقطه عملکرد ,له ها با توجه به پهنای باند تعریف شده تغییر میکرد ولی در 2-FDT با توجه به این که فرکانس دستور و فرکانس نمایان شدن خروجی ها باید برابر هم باشند با افزایش فرکانس دستور رله ها عمل نخواهند کرد.

قرار دادهاید. پارامتر 75-D/O(پهنای باند فرکانسی) را نیز در 1۰ تنظیم نمودهاید در نصف پهنای باند کمتر از فرکانت نمایان شدن خروجیهاا-74O/I )25 هرتز رلم ها عمل خواهند ľ **مثال:** فرض کنید فرکانت مورد نظر اfrq Command )و فرکانت نمایان شدن رلم و خروجی ترانزیستوری (74-I) (ایرابر ۳۰ تنظیم کردهاید. پارامتر 79~76-I را برابر 20T-CFDT) در این حالت برخلالاف حالت قبل، در صورت تغییر فرکانس راهاندازی (Command) رله کرد. ها عمل نخواهند کرد.

**مراحل انجام کار:** 

-1 فرکانت مورد نظر خودرا تنظیم کنیدا frequency command)

-2پهنای باند فرکانس قطع را در پارامتر 75-I/O تنظیم کنید.

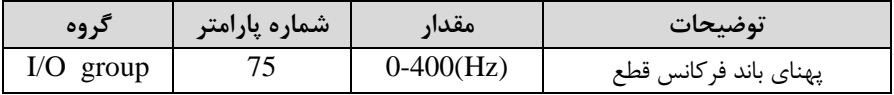

-3 نحوه عملکرد رلم 1تا 4 را در پارامتر 79~-76O/I تنظیم کنید.

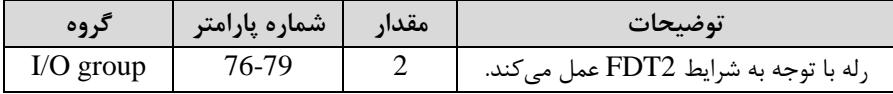

-5 فرکانسی کم بعد از آن رلم عمل خواهد کرد را در پارامتر -74O/I تنظیم کنید.

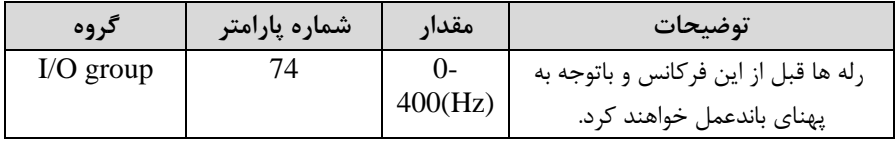

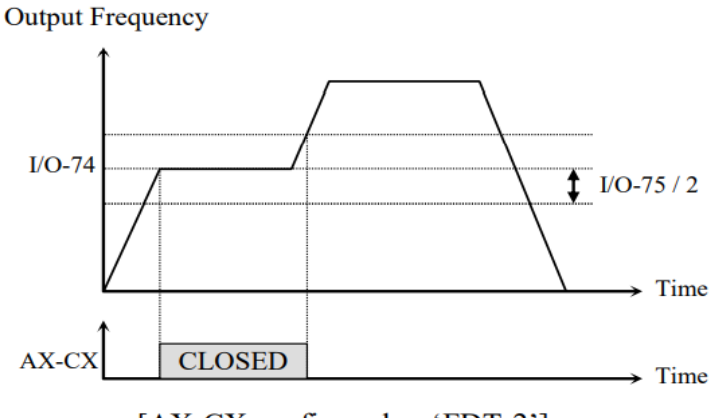

[AX-CX configured as 'FDT-2']

**FDT-3** در این شرایط خروجی ترانزیستوری و رلهای با توجه به پهنای باند تنظیم شده (75-I/O) در نصف این مقدار قبل و بعد فرکانس نمایان شدن خروجی ها(T/O-74) عمل خواهند کرد. به این صورت کم اگر پهنای باندا -75O/I )برابر 10 و فرکانت نمایان شدن خروجیا-74O/I ) برابر ۳۰ باشد، به هنگام افزایش فرکانس(ACC) در فرکانس ۲۵ هرتز عمل کرده و در فرکانس ۳۵ هرتز قطع خواهند شد و در زمانکاهش فرکانس(DEC) در فرکانس ۳۵ هرتز عمل کرده و در ۲۵ هرتز قطع خواهند شد.

مرالل انجام کار:

-1 فرکانت مورد نظر خود را تنظیم کنید ا frequency command )

-2پهنای باند فرکانس قطع را در پارامتر I/O-75 تنظیم کنید.

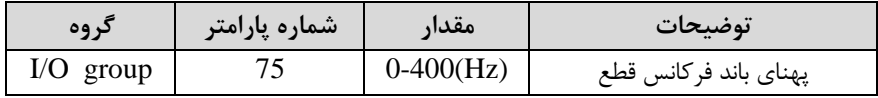

-3 نحوه عملکرد رلم 1تا 4 را در پارامتر 79~-76O/I تنظیم کنید.

| کر وہ       | │ شماره پارامتر <b>√</b> | مقدار | تمضيحات                              |
|-------------|--------------------------|-------|--------------------------------------|
| $I/O$ group | 76-79                    |       | رله با توجه به شرایطFDT-3 عمل میکند. |

-4 فرکانسی کم بعد و قبل از آن رلم وصل و ق ع خواهند شد را در پارامتر -74O/I تنظیم کنید.

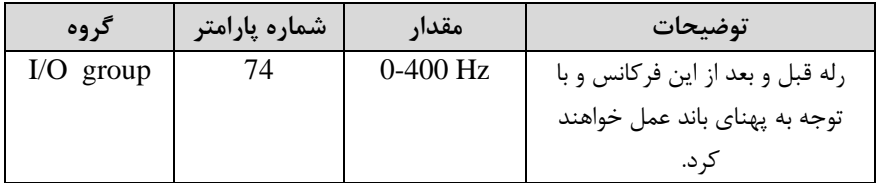

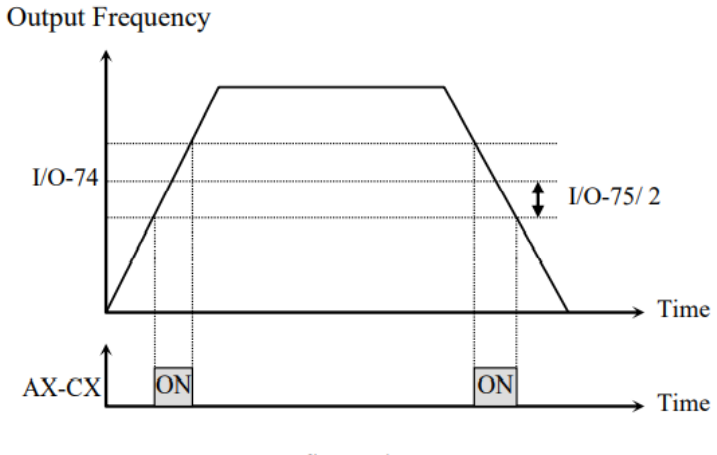

[AX-CX configured as 'FDT-3']

# **FDT-4** در این شرایط خروجی ترانزیستوری ورلهای به هنگام بالارفتن(ACC) در فرکانس نمایان شدن خروجیها(T/O-74) وصل شده و عمل خواهد کرد و در زمان کاهش(DEC) در نصف پهنای باند فرکانسی کمتر از فرکانت ا -75O/I )ق ع خواهند شد. بم عنوان مثال اگر ا -O/I

7) برابر ۳۰ باشد و پهنای باند برابر ۱۰ باشد، رله ها به هنگام افزایش فرکانس(ACC) در فرکانس ۳۰ عمل کرده و در زمان کاهش فرکانس(DEC) در فرکانس ۲۵ قطع خواهند شد. مرالل انجام کار:

> -2پهنای باند فرکانت ق ع را در پارامتر -75O/I تنظیم کنید.-1 فرکانت مورد نظر خود را تنظیم کنید اfrequency command)

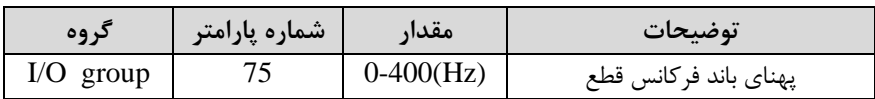

-3 نحوه عملکرد رلم 1تا 4 را در پارامتر 79~-76O/I تنظیم کنید.

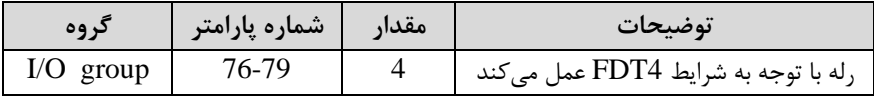

- فرکانسی که در آن رله وصل و قطع خواهند شد را در پارامتر T/O-74 تنظیم کنید.

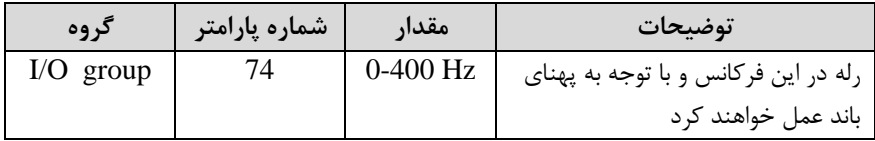

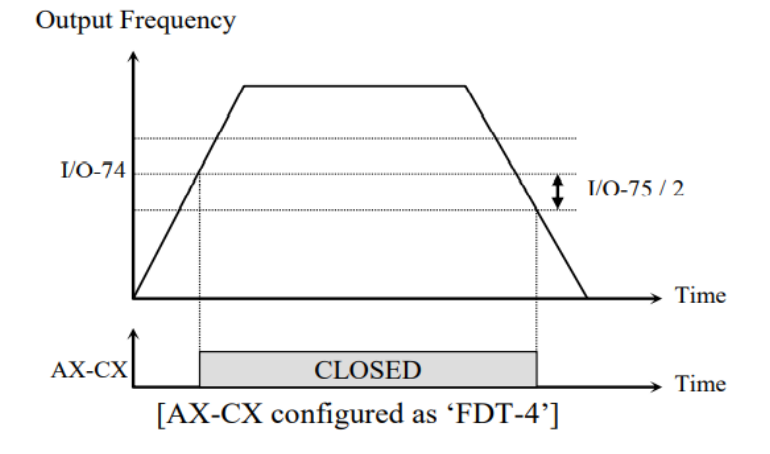

#### **FDT-5**

7) وصل میباشند. از این فرکانس به بعد خروجیها قطع میشوند، و در زمان کاهش فرکانس 7( 10 هرتز باشد، از لحظم راهاندازی تا فرکانت 30 هرتز رلم ها عمل خواهند کرد, بعد از آن رله قطع شده و در زمان کاهش فرکانس به محض رسیدن به فرکانس ۲۵ هرتز عمل خواهند  $I/O$ - دراین شرایط به محض راهاندازی موتور خروجیها عملکرده و تا رسیدن به فرکانس (-اDEC )در نصف پهنای باند ا-75O/I )کمتر از فرکانت نمایان شدن خروجیها ا-74O/I)  $\rm I/O$ - دوباره وصل خواهند شد. برای مثال اگر فرکانس (74-I/O) برابر ۳۰ هرتز و پهنای باند (-کرد.

مرالل انجام کار:

-1 فرکانت مورد نظر خودرا تنظیم کنیداfrequency command)

۲−پهنای باند فرکانس قطع را در پارامتر75−U/O تنظیم کنید.

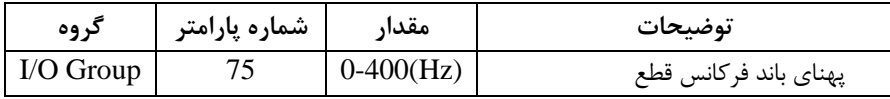

#### -3 نحوه عملکرد رلم 1تا 4 را در پارامتر 79~-76O/I تنظیم کنید.

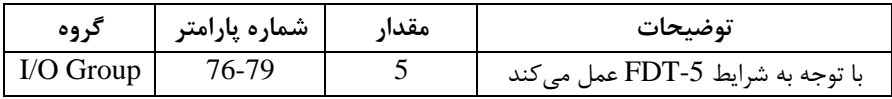

-5 فرکانسی که درآن رله ها قطع و وصل خواهند شد را در پارامتر 74-I/O تنظیم کنید.

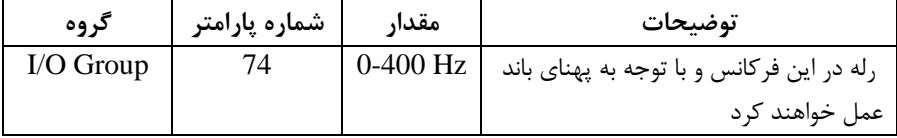

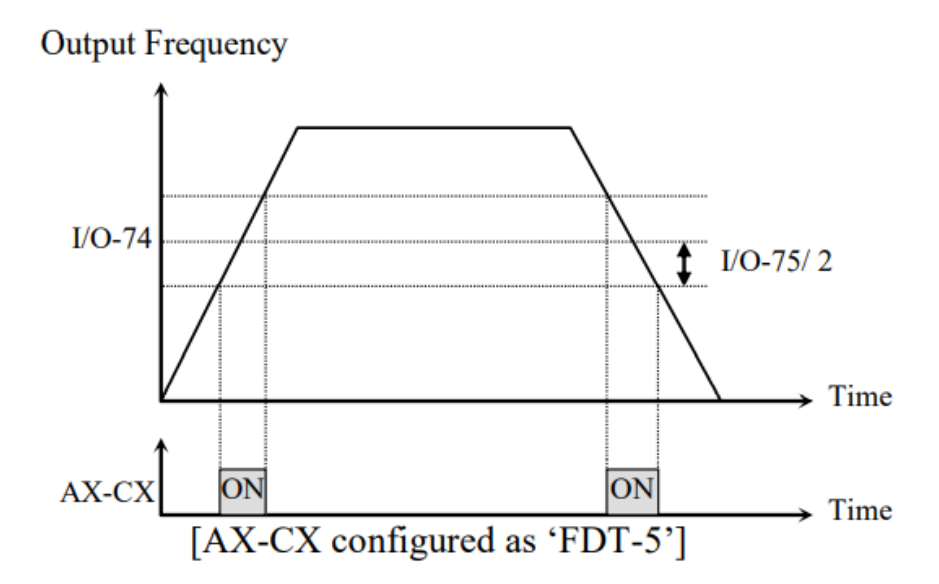

## **Automatic Restart**

از این قابلیت برای جلوگیری از قطع شدن سیستم در عملکرد محافظ اینورتر، در صورت وجود نویز و غیره استفاده می شود.

**مراحل انجام کار:** 

**-**1پارامتر 1=2-24FU قراردهید.

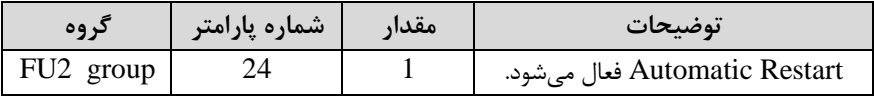

-2 تعداد دفعاتی کم اینورتر اجازه دارد عمل ریاستارت انجام دهد را در پارامتر 2-25FU تنظیم کنید.

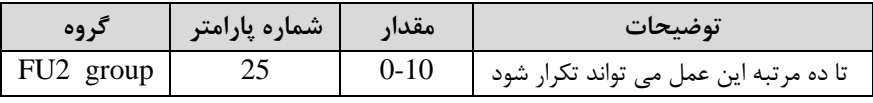

آدرس سایتelectroshaili.com. اینستاگرام electroshaili اینستاگرام

-3 زمان تاخیر برای هر بار ریاستارت شدن را در پارامتر 2-26FU تنظیم کنید.

| د وه      | مشماره پارامتر | مقدا،       | توضيحات                       |
|-----------|----------------|-------------|-------------------------------|
| FU2 group |                | $0 - 60(s)$ | Automatic Restart فعال مىشود. |

## **Analog Hold**

با استفاده از این قابلیت، در ورودیهای آنالوگ میتوانیم فرکانس کاری را ثابت نگه داریم.

پارامتر 21=72~-65IN قراردهید.

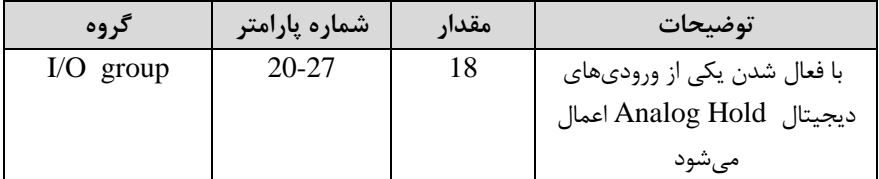

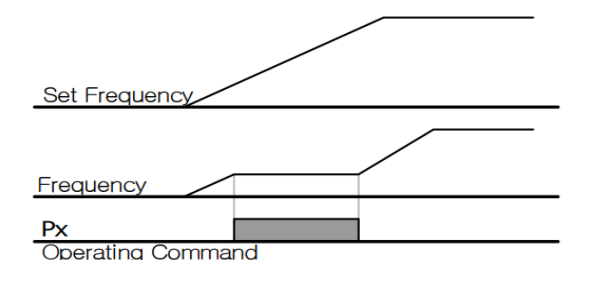

**تنظیم DEC/ACC با استفاده از تغییر فرکانس**

میتوانید بین دو مجموعم مختلف از زمانهای Dec/Acc اشیب Dec/Acc )سوئیچ کنید.

**مراحل انجام کار:** 

 **-**1 زمان اول DEC/ACC را در پارامترهای زیر تنظیم کنید.

| کر وه       | پارامتر | مقدار      | توضيحات         |
|-------------|---------|------------|-----------------|
| $I/O$ group | 50      | $0 - 6000$ | زمان افزايش اول |
|             |         |            | زمان كاهش اول   |

-2 فرکانسی کم در آن DEC/ACC تغییر مییابد را در پارامتر 1-72FU تنظیم کنید.

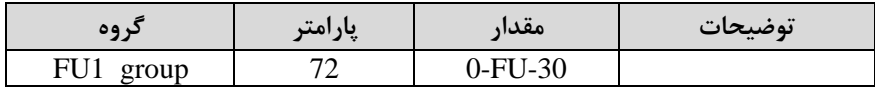

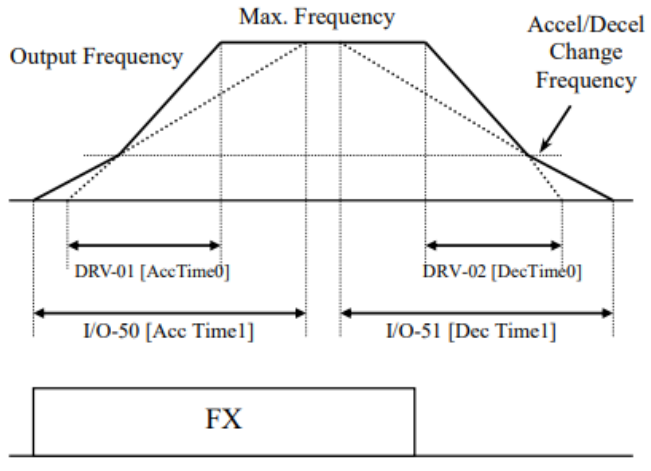

[Accel/Decel Change Operation]

## **Pre-heating عملکرد**

این عملکرد از جریان برای گرم کردن موتور یا پمپ استفاده میکند تا از انجماد موتور یا پمپ در زمانی کم در لال کار نیستند جلوگیری کند.

**مراحل انجام کار:**

-1 قابلیت مورد نظر را در پارامتر زیر فعال کنید.

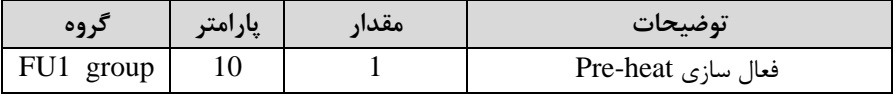

-1 جریان مورد نیاز برای گرمای اولیم را با توجم بم مادار جریان نامی برلسب درصد تنظیم کنید.

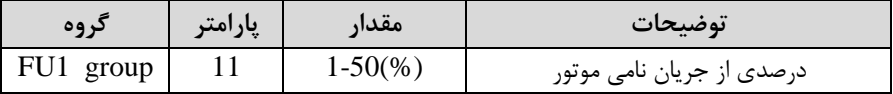

-2 مادار جریان را برلسب درصد برای گرمای اولیم در زمان 10ثانیم، در پارامتر 1-FU 12کنید.

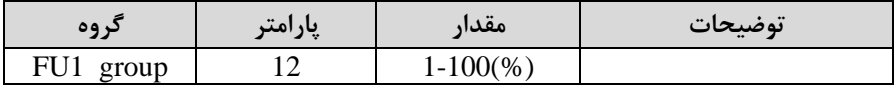

-4 برای عملکرد ورودی دیجیتال جهت گرمای اولیم پارامتر 27~-20O/I را برابر 14 تنظیم کنید.

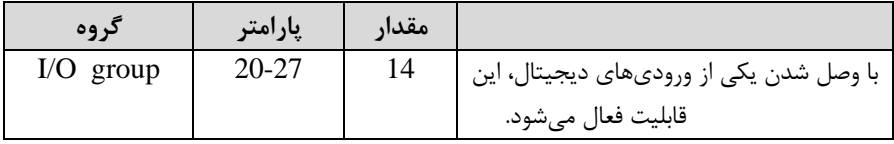

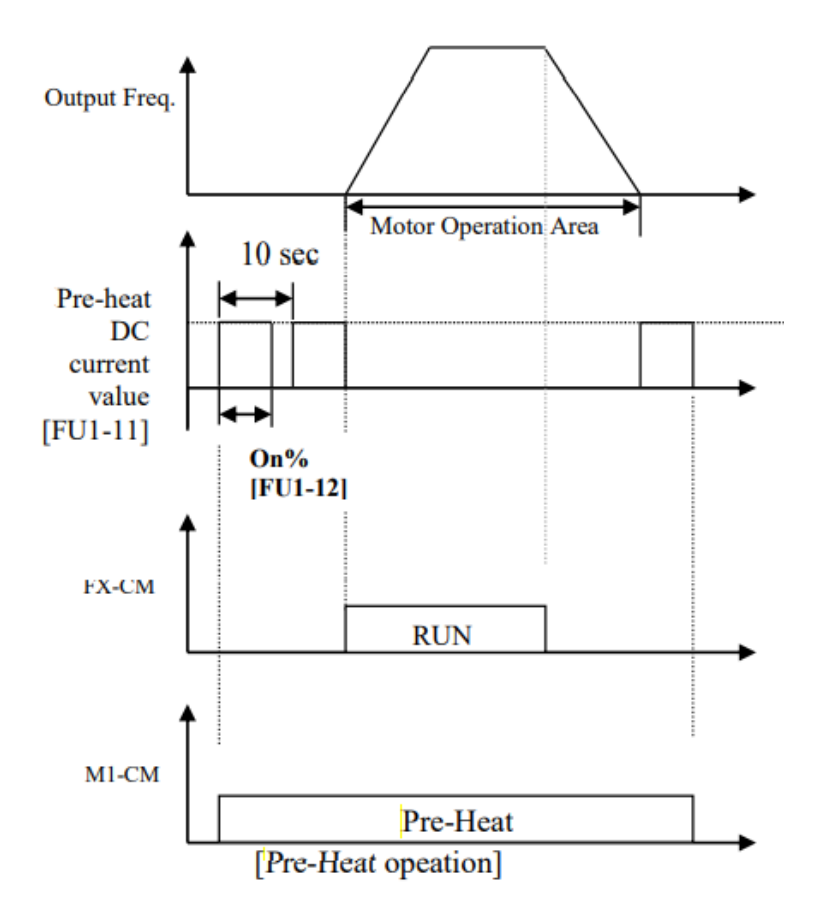

**تغییر واحدهای نمایش** 

می توانید واحدهای مورد استفاده برای نمایش سرعت عملیاتی اینورتر را تغییر دهید .

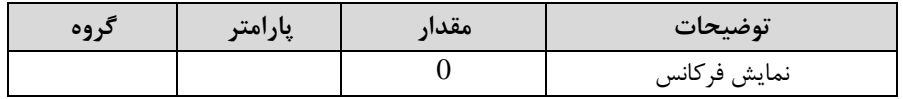

84

# شرکت مهندسی پارس تجهیز ایمن تابلو

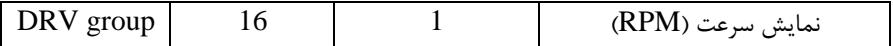